# APLICACIÓ DE LA REALITAT AUGMENTADA EN L'ÀMBIT DE LA MODA

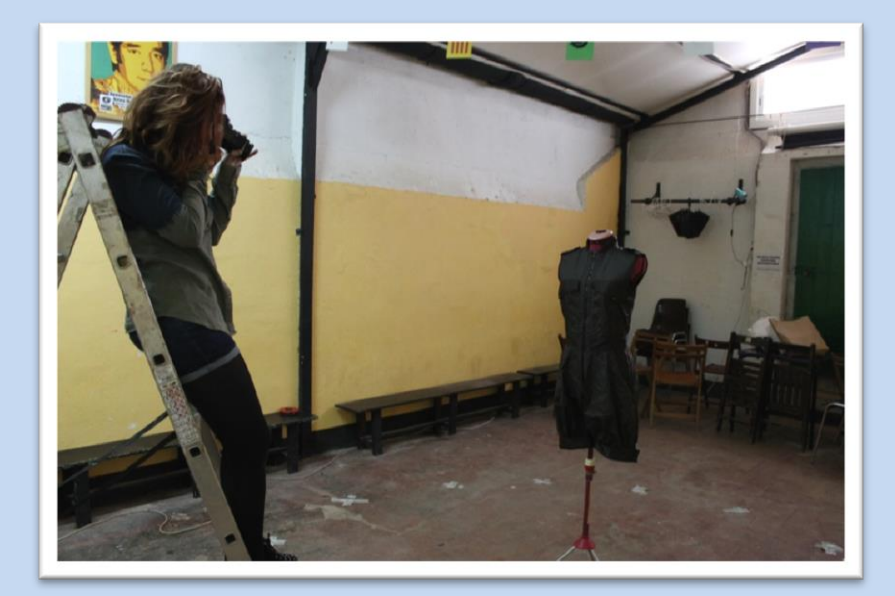

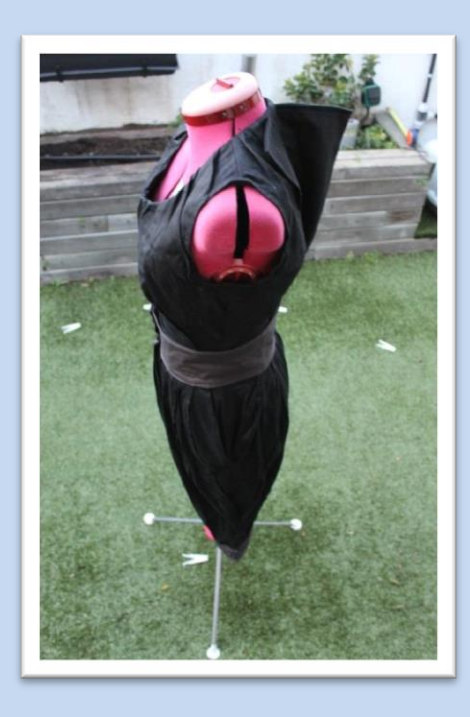

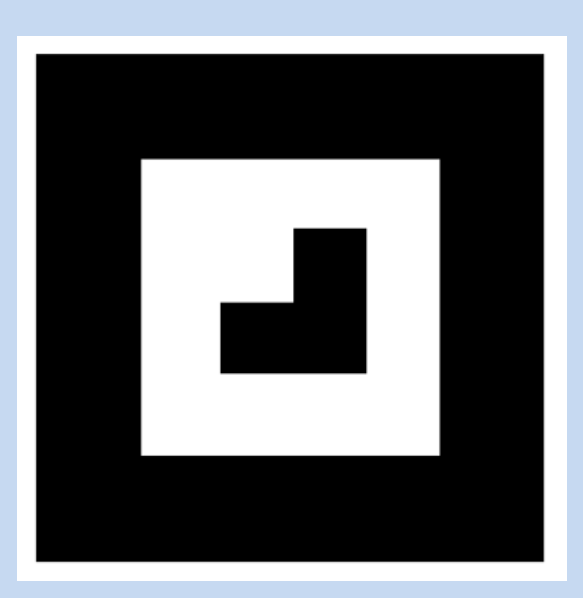

Nom: Cèlia Pujol Ruiz. Curs: 2n Batxillerat C. Tutor: Jesús Arbués. Gener, 2014.

## Índex.

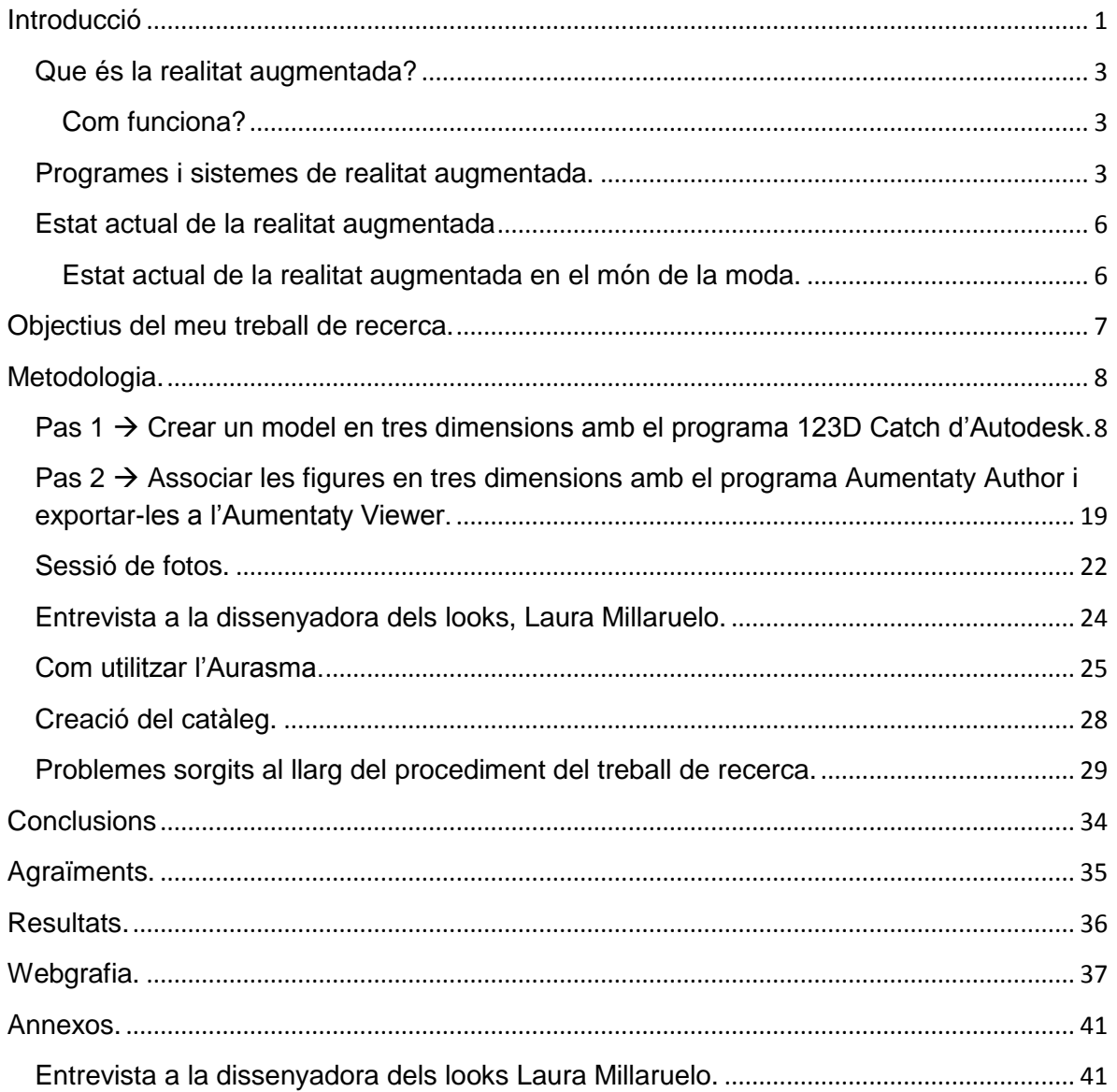

## <span id="page-2-0"></span>**Introducció**

La idea del meu treball de recerca va sorgir del professor Jesús Arbués. Jo li vaig dir que el volia com a tutor del treball i que volia fer-ne un que tingués a veure amb la fotografia.

Ell em va donar diferents opcions i entre elles hi havia la realitat augmentada, concretament amb les figures geomètriques del poble. La idea de la realitat augmentada em va agradar, però que estigués relacionada amb les figures no em va acabar de convèncer. Llavors ho vaig estar parlant amb els amics i em van donar la idea que he desenvolupat finalment.

El treball consisteix en aplicar la realitat augmentada en l'àmbit de la moda. Concretament en la realització d'un catàleg de moda en el qual hi haurà figures que es visualitzaran en tres dimensions. Per confeccionar aquest catàleg, la Laura Millaruelo, una antiga alumna de l'institut Vilatzara que està estudiant la carrera de Disseny de Moda, em va proporcionar els looks. Aquest catàleg, que no serà un catàleg estàndard, utilitzarà tecnologia de realitat augmentada per presentar els models de forma digital.

El programa que he utilitzat per crear les figures és l'**123D Catch d'Autodesk**, que a partir de la unió d'una seqüència de fotografies de l'objecte, obtens la figura en 3D. Per tal que el resultat sigui òptim, cal fer una quantitat elevada de fotografies des de tots els angles i de tots els detalls. Un cop creada la figura, utilitzo el programa **Aumentaty Author**, que associa una informació generada virtualment amb un marcador, així, a partir del programa **Aumentaty Viewer**, podrem observar la informació digital quan capti el patró dins del camp de visió de la càmera. També utilitzo l'**Aurasma**, que associa imatges o marcadors amb un vídeo. En el meu cas un vídeo del procés de la seqüència de fotos i una entrevista a la dissenyadora esmentada anteriorment.

Gener, 2014

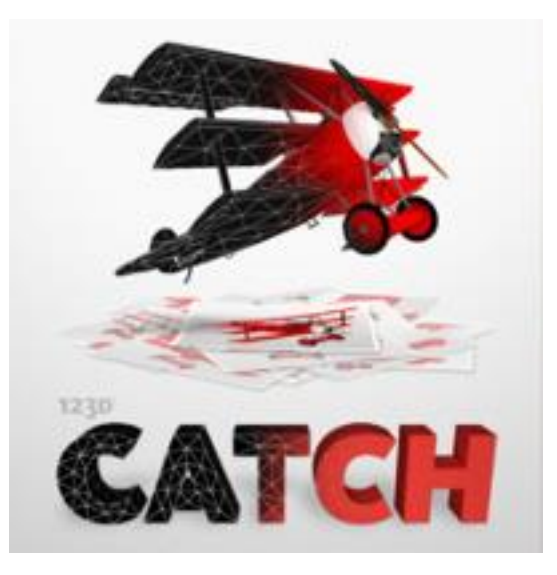

 **123D Catch d'Autodesk.**

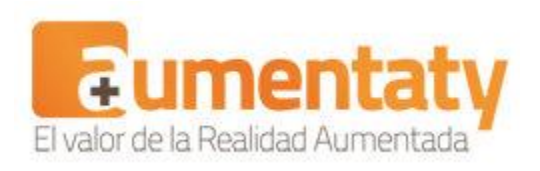

## **Aumentaty.**

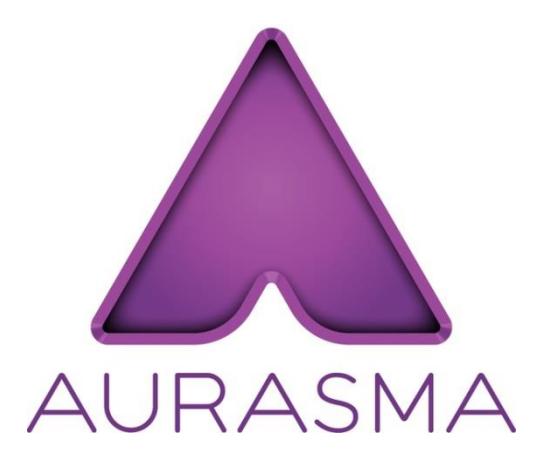

 **Aurasma.**

## <span id="page-4-0"></span>**Que és la realitat augmentada?**

Podem definir-la com la sèrie de tecnologies que permeten la superposició de marcadors, imatges o alguna informació generada virtualment en el món real amb la funció de millorar la percepció de les coses a partir de la fusió d'informació real i digital.

## <span id="page-4-1"></span>**Com funciona?**

Una càmera d'ordinador, "tablet" o "smartphone", capta les imatges del món real. Es crea una relació entre una imatge real i una informació general en format digital, així quan la càmera enfoca una imatge, el programa informàtic la reconeix i apareix la informació addicional sobre el patró, que es va actualitzant a mesura que el patró canvia de posició, donant una visió bastant acurada de la barreja d'elements virtuals i els reals.

## <span id="page-4-2"></span>**Programes i sistemes de realitat augmentada.**

**El codi QR** → és un sistema que serveix per emmagatzemar informació. No només es fa servir en el món de la realitat augmentada, es pot emmagatzemar tot tipus d'informació, tan de realitat augmentada com una pàgina web o qualsevol altra cosa.

**Els marcadors**  $\rightarrow$  funciona bàsicament igual que el codi QR però en aquest cas els marcadors són símbols o imatges, impreses en paper, que són reconeguts per un software determinat. S'utilitza de la següent manera: imprimeixes el marcador, situes una "webcam", la del mòbil o la de l'ordinador, enfoques en el marcador, el software el reconeix i se superposa la informació digital que havia estat relacionada o unida a aquell marcador. Així quan apuntem amb la càmera al marcador, apareix.

Hi ha diferents programes que utilitzen els marcadors, entre ells els que he utilitzat jo i he explicat abans (l'123D Catch d'Autodesk, l'Aurasma, l'Aumentaty Author i Viewer).

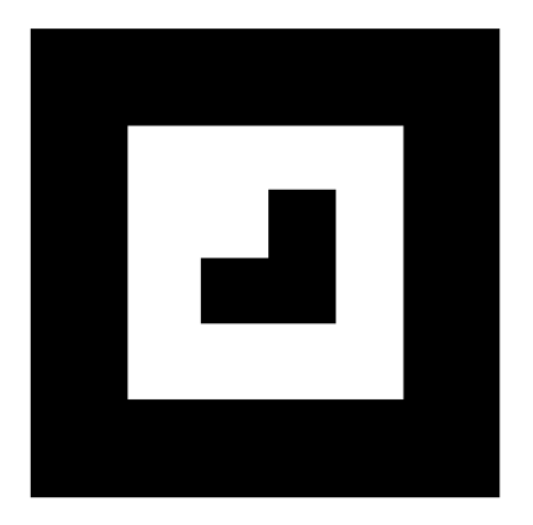

Google SketchUp → és un programa de disseny i modelatge en 3D que permet crear els teus models des de zero, modificar-ne els d'altres usuaris i inclús compartir-los amb altra gent a través de la galeria 3D de Google. El programa aporta un ventall molt ampli de tota classe d'eines de dibuix, efectes i textures.

Es poden aconseguir coneixements sobre aquest i obtenir resultats més que acceptables en poc temps, ja que Google s'encarrega de facilitar gran quantitat de tutorials i recursos.

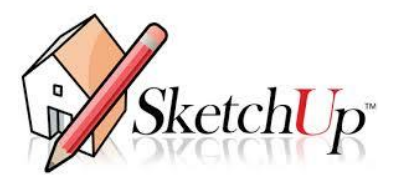

La geolocalització  $\rightarrow$  s'utilitza en els "smartphones", és una aplicació que serveix per localitzar i superposar informació útil sobre punts d'interès que estiguem enfocant amb la càmera en aquell moment. Aquests punts d'interès són anomenats "**POis**", els quals, quan enfoques amb la càmera un paisatge, el navegador del teu telèfon mòbil els mostra a partir d'un mapa de dades.

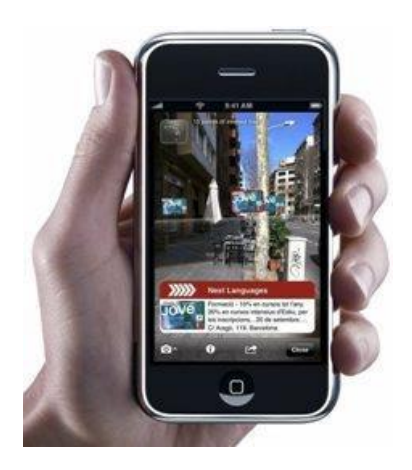

**Hoppala** Aquesta plataforma permet una ràpida i eficaç creació de **POIs.** Introduint les coordenades o l'adreça situes el teu punt i hi afegeixes la informació que vulguis, ja sigui en forma de vídeo o simplement un link a una altra pàgina. **Hoppala** fa ús de tres servidors que acullen els POI: aquests són **Layar, Wikitude i Junaio**.

És el programa capdavanter quan parlem de geolocalització, i a més a més compta amb lectura de codis QR i de RA markerless. Aquest navegador utilitza el GPS i la brúixola del terminal per mostrar a la pantalla a temps real informació dels llocs que capta la càmera.

## <span id="page-7-0"></span>**Estat actual de la realitat augmentada**

En aquests moments la realitat augmentada es troba en un punt força inicial, és un terme poc conegut, però la informació que hi ha a internet cada cop és més gran i cada cop hi ha més programes a disposició de tothom a qui li interessi aquest món. Va progressant, però encara és incomoda la fusió entre el món real i el món virtual.

En aquests moments els sectors que utilitzen més la realitat augmentada són el publicitari (sobretot en promocions i nous llançaments), el sector d'oci (en els videojocs és on es veu que es va utilitzant cada cop més per donar més realisme al joc) i a museus i centres temàtics. Aquests sectors creixen en aquest àmbit a passos molt grans per tal d'impactar a la població, tenir més màrqueting i diferenciar-se de la competència, sobretot en els camps de la venda i la publicitat.

## <span id="page-7-1"></span>**Estat actual de la realitat augmentada en el món de la moda.**

En aquests moments, en el món de la moda, s'està utilitzant la realitat augmentada per publicitat. I, aquí a Catalunya, **L'spin-off AITech** de la UAB ha desenvolupat un emprovador virtual, que simula un mirall, gràcies a la realitat augmentada i la tecnologia de visió de computador, en el qual pots seleccionar la roba que t'agrada entre les més de cinquanta peces que hi ha, triar la teva talla i automàticament s'ajusta al teu cos en el mirall virtual. Pots moure't tant com vulguis i la peça serà com si la tinguessis posada. També es pot enviar les imatges que obtens al teu correu electrònic, xarxes socials i a altres dispositius. Aquest Emprovador virtual va estar situat al centre comercial Les Arenes, a l'assessoria d'imatge del centre, i quan tu triaves la peça que t'agradava, l'assessora et deia en quina botiga la podies trobar.

## <span id="page-8-0"></span>**Objectius del meu treball de recerca.**

En general, el meu objectiu és la fusió de la realitat augmentada amb el món de la moda, sobretot en el camp de la presentació, és a dir, en els catàlegs on la gent pot veure què ofereix la botiga.

I en concret, els meus objectius de recerca consisteixen en saber com funcionen els programes que utilitzaré, quins són els seus avantatges i quins problemes poden ocasionar. Observar si realment es podria aconseguir una visió més clara de com queden les peces de roba en una persona, a partir de la realitat augmentada, i veure si es podria fer una fusió útil entre aquests dos mons per tal de millorar la percepció del client respecte a la roba.

## <span id="page-9-0"></span>**Metodologia.**

En aquest apartat explicaré quin ha estat el meu procediment per poder arribar als objectius que tenia previstos.

<span id="page-9-1"></span>**Pas 1 → Crear un model en tres dimensions amb el programa 123D Catch d'Autodesk.** 

*Què es necessita?* 

- Una càmera digital, en el meu cas he utilitzat la Canon EOS 1100D.
- Un ordinador.
- 123D Catch d'Autodesk

## *Que és l'123D Catch d'Autodesk?*

És una eina que posa a l'abast de tothom la possibilitat de generar models en 3D de manera senzilla. Un programa que a partir d'una seqüència detallada de fotografies d'un objecte genera automàticament un model en 3D de l'objecte fotografiat.

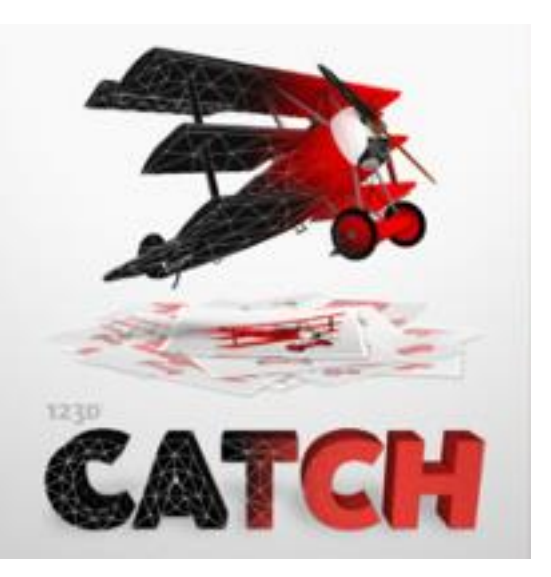

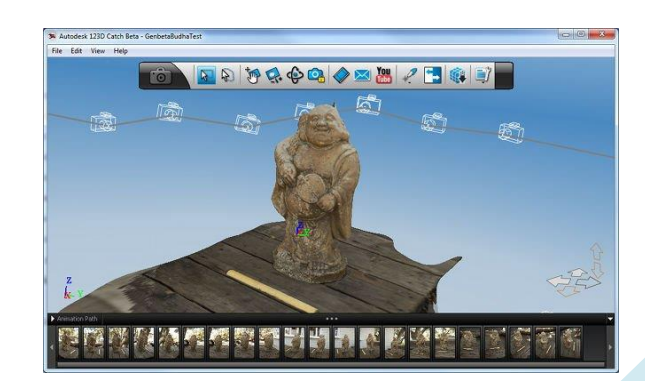

## *Com es fa la seqüència de fotos per tal que surti bé la figura en 3D?*

L'objecte, en aquest cas un maniquí, ha d'estar a una altura i en un lloc adequat per tal que puguem moure'ns sense cap mena d'obstacle al nostre pas a l'efecte de poder fotografiar l'objecte des de tots els angles. S'han de donar, com a mínim, dues voltes fent fotos a l'objecte al voltant d'ell, la primera de forma frontal i la segona des d'una vista superior. Després es fan les fotos als detalls de l'objecte. El que es recomana és fer més de 45 i menys de 75 fotos per tal de tenir un resultat sense errors.

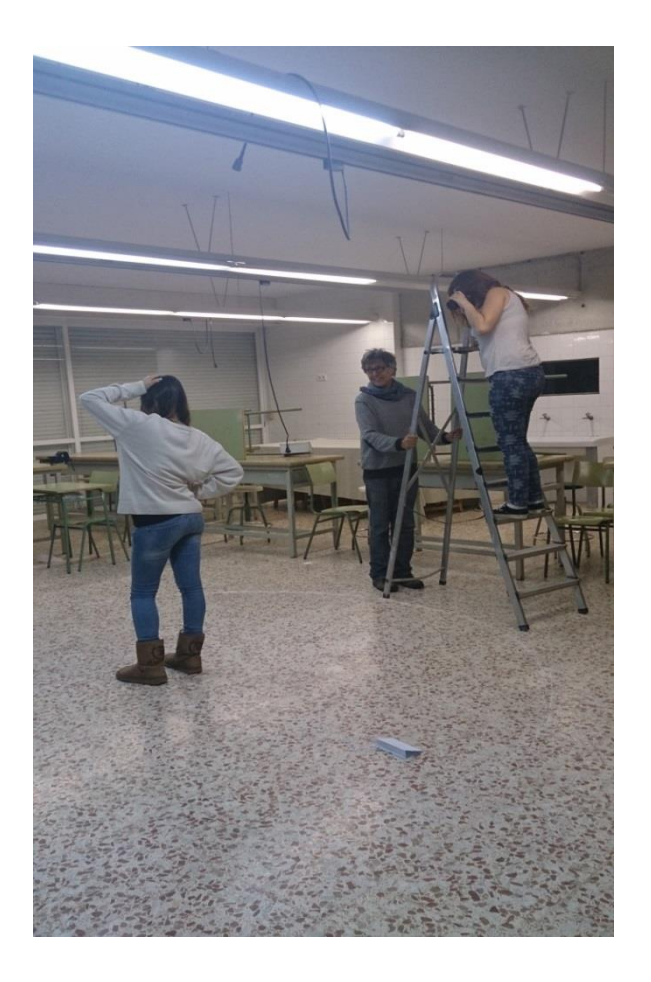

Prova de la seqüència de fotos en l'aula de tecnologia de l'institut. L'Aurora D'Errico va col·laborar fent de model, el Jesús Arbués també va col·laborar com podeu veure i l'alumna Andrea Reinoso també va col·laborar fent fotos com aquesta de com faig el procediment.

No pot haver-hi res entre l'objecte i tu que dificulti l'observació de tot l'objecte. S'han d'evitar les simetries o repeticions en l'objecte, ja que el programa es pot confondre. També s'han d'evitar els reflexos i les transparències perquè fan més difícil la unió de les imatges pel programa. I sobretot, l'objecte no es pot moure d'ençà que comencem les fotos fins que acabem.

La llum ha d'il·luminar de forma homogènia tot l'objecte i no podem utilitzar flash, ja que pot generar una il·luminació única en cada una de les fotografies cosa que no seria bona per al programa. I les fotografies han d'estar rotades, una vegada posades a l'ordinador, en la mateixa posició.

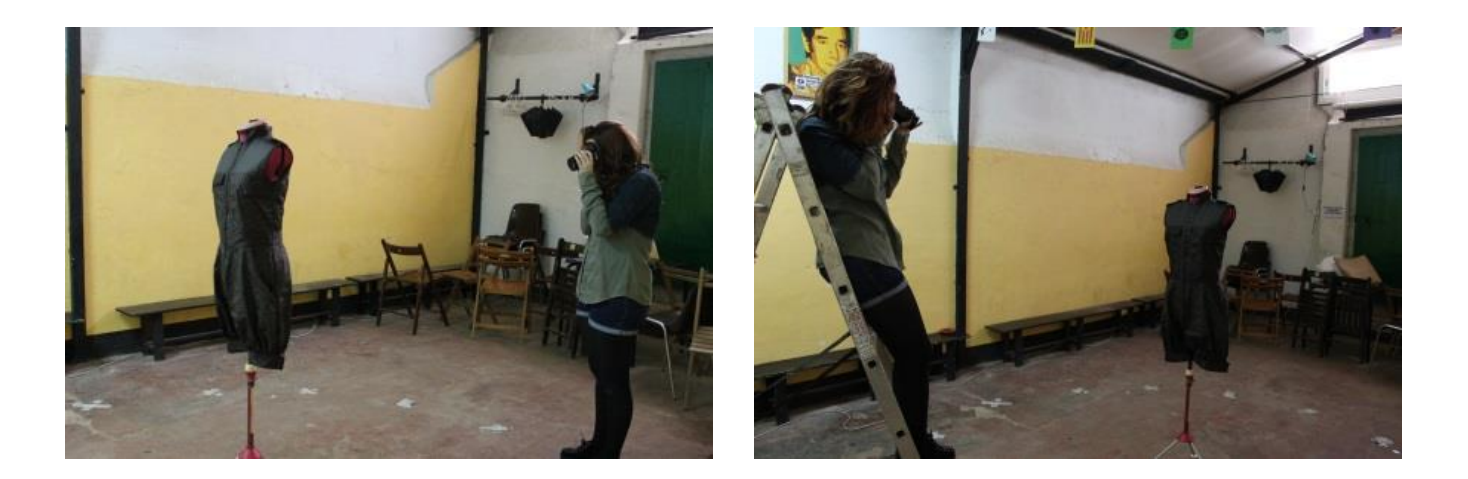

Fotos fetes per Desirée Gonzalez. Aquí podeu visualitzar un vídeo gravat també per ella de com és el procediment:

<http://www.youtube.com/watch?v=E59NsZWBWas>

## *Com posar les fotografies en el programa?*

Un cop hem guardat les fotos en una carpeta en el nostre ordinador, ens hem de baixar el programa i fer-nos un compte Autodesk (hi ha una opció que és totalment gratuït). Quan obrim el programa ens demanarà que posem el nostre correu electrònic i la nostra contrasenya i després en sortirà una pantalla, on en la columna de l'esquerra ens donen tres opcions:

- **Get Started**  $\rightarrow$  per tal de fer un nou objecte en 3D
- **Open an Existing Capture**  $\rightarrow$  per obrir un projecte prèviament començat.
- **Create an Empty project**  $\rightarrow$  obrirà un arxiu en blanc i tindràs dues opcions: introduir imatges en el programa o obrir un projecte antic.

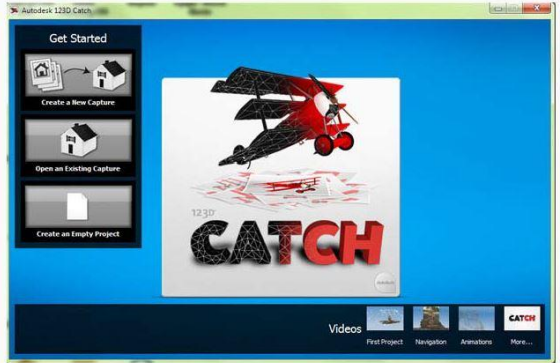

Per tal d'introduir les fotos clicarem a **Get Started**. Ens farà entrar al compte que prèviament hem fet.

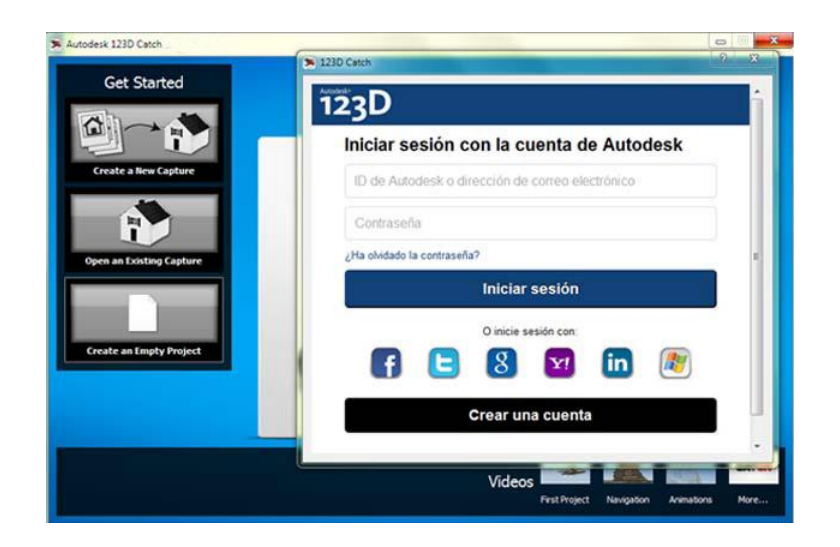

Un cop hem introduït les dades s'obrirà una finestra on podràs anar a la carpeta on hem guardat les fotografies i seleccionar-les totes.

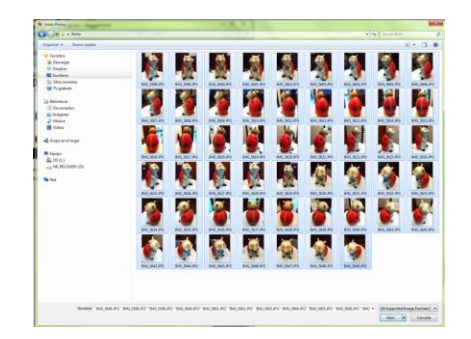

Quan haguem finalitzat el procés, cliquem a **Create Project**. També hi ha l'opció de posar més fotografies, si no les hem posat totes, clicant a **Add More Photos**.

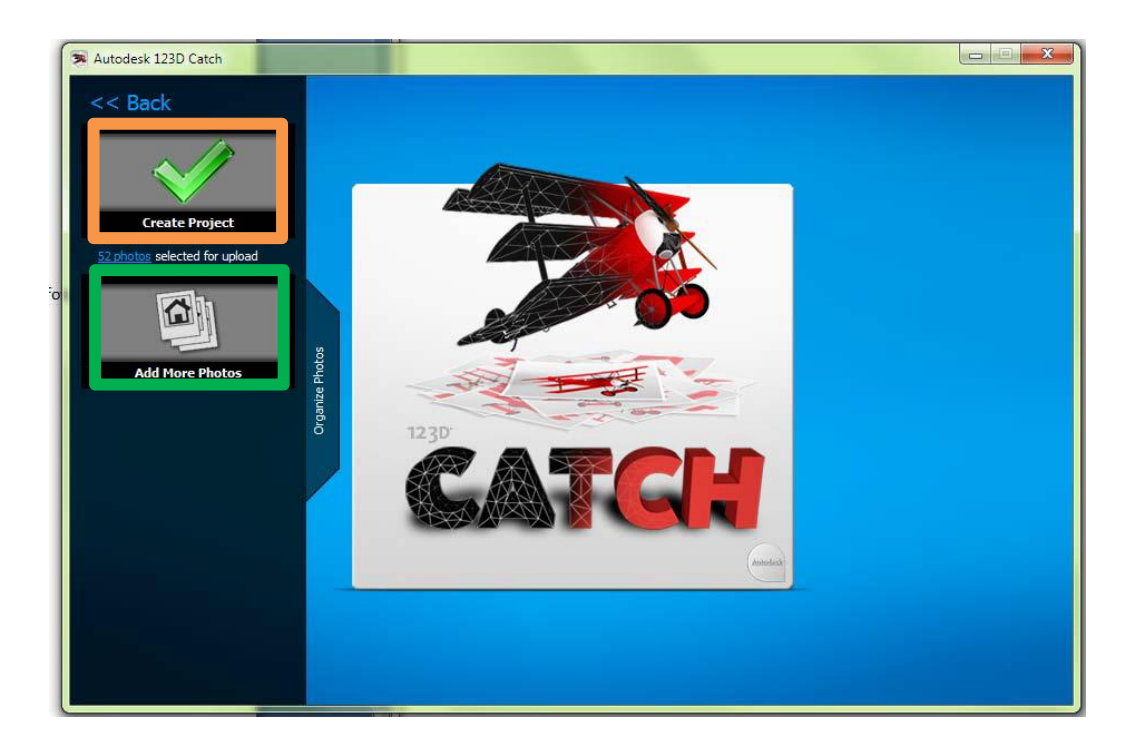

Quan cliquis **Create Project**, et sortirà una pantalla en la qual hauràs de completar uns buits. Els buits són el nom del projecte, el teu correu electrònic, "tags", categoria del projecte (en tens diferents per triar) i una descripció breu. Quan hagis acabat de completar la informació pots triar entre tres opcions:

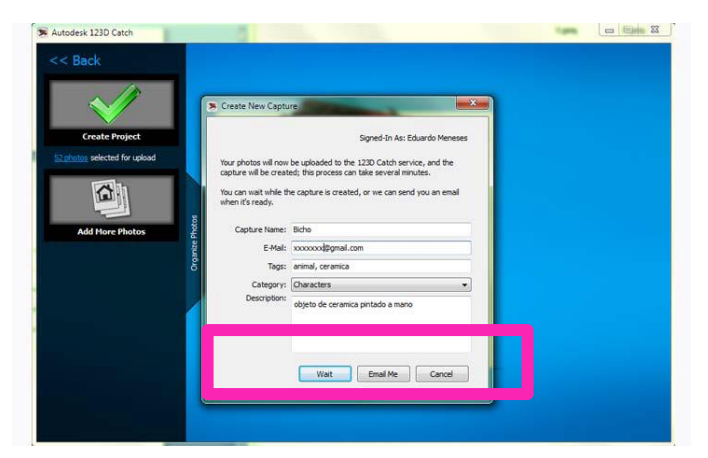

- **Wait**
- **Email Me**
- **Cancel**

correu electrònic.

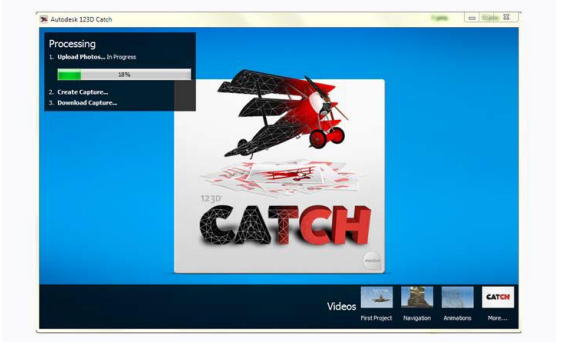

El temps que triga el programa en fer el procés de la producció del teu projecte en 3D dependrà

La que jo utilitzo és **Wait**, el trobo més pràctic

que no pas haver d'esperar a que t'enviïn un

de la mida de les fotografies, el rendiment de l'ordinador i altres aspectes.

Quan hagi finalitzat el procés haurem obtingut el projecte en 3D i a la part inferior hi trobarem una franja amb la sequència de fotos.

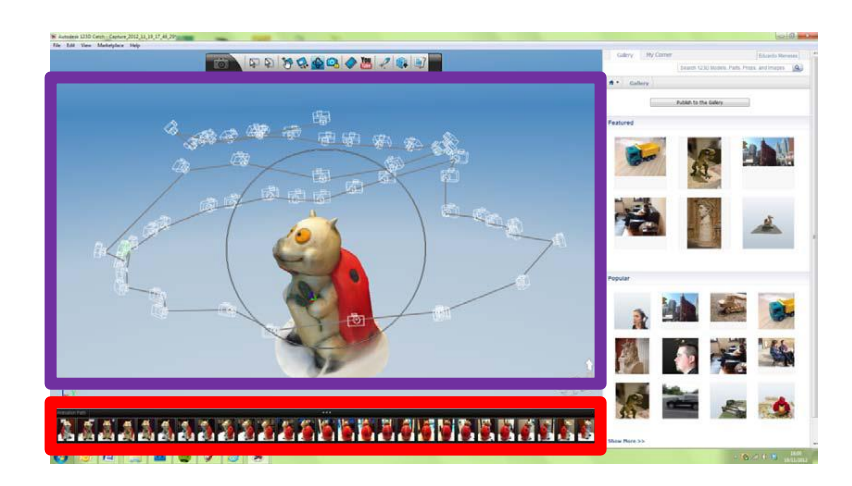

*Com retocar l'objecte en 3D?* 

De vegades el programa no acaba d'unir bé la seqüència de fotos i per poder arreglar la figura en 3D s'ha de fer el següent:

A la franja de la part inferior del programa, on es veuen les fotos, podem observar com algunes tenen un símbol d'error de color groc. Això significa que el programa no sap relacionar aquestes fotos amb les altres.

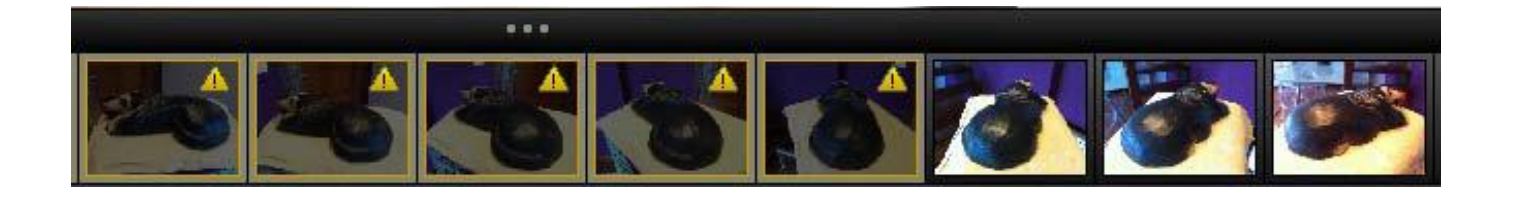

Per arreglar això ho hem de fer de manera manual de la següent manera:

- Fem doble clic en una de les fotos que tingui el símbol d'error.
- S'obrirà una finestra en la qual hi ha tres fotos, les quals les podem canviar amb les fletxes que tenen a cada costat de cada imatge. Del que es tracta és de crear punts en comú entre les tres fotografies per tal de que el programa pugui fer correctament la figura en 3D. Per tant en les tres fotografies hi ha de haver el mateix punt per tal de relacionar-lo.
- Es marca primer en la fotografia numero 1, després marquem el mateix punt en la fotografia numero 2, i el programa haurà de suggerir un punt en la fotografia numero

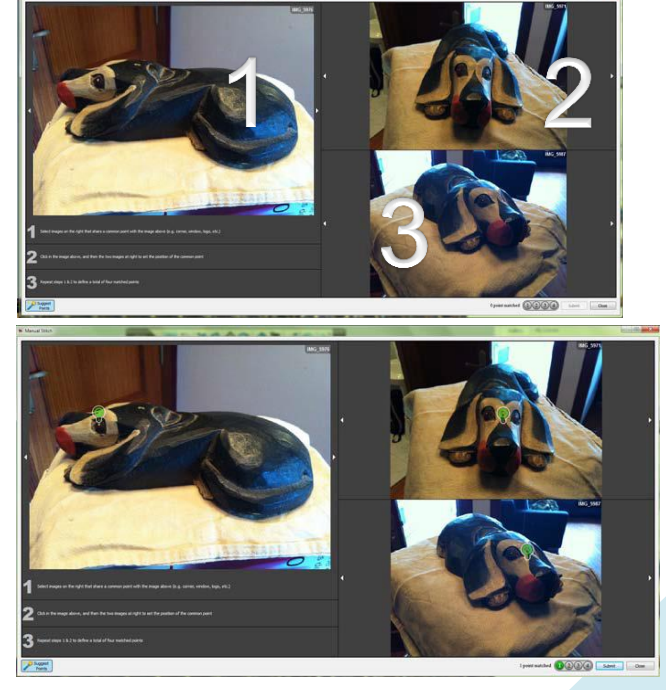

3, si estem d'acord el cliquem i ja tindrem una relació entre les tres fotografies. Si no fos així busquem nosaltres el tercer punt i quan els tres

punts estiguin en verd, significa que el programa reconeix el punt correctament. De cada fotografia hi ha d'haver quatre punts relacionats entre les tres fotografies.

- I així anem fent fins que el programa uneixi totes les fotografies i així fer la figura en 3D.
- Després de haver fet això cliquem al botó que hi ha a la finestra que posa Submit, després continuar i el programa tornarà a carregar-se.
- Això ho hem d'anar fent fins que no quedin fotos amb el símbol d'error,

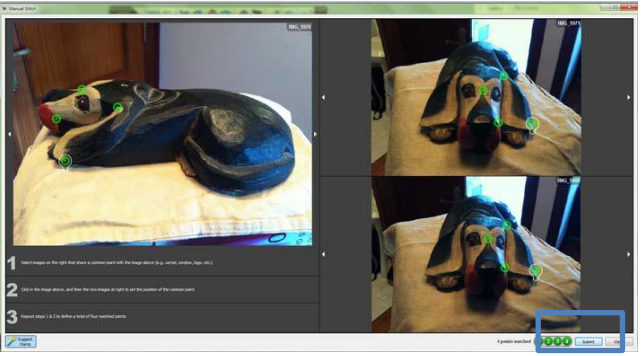

quan estan corregides el símbol canvia per una rodona verda amb una creu dins.

## *Com treure les parts que no ens fan falta?*

Les parts de la figura en 3D que no ens fan falta són per exemple el paisatge de darrera. Per fer això s'utilitza la barra d'eines.

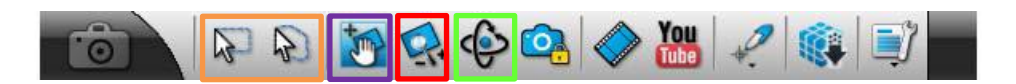

Ara us explicaré quines hem d'utilitzar i perquè serveixen:

 Les dues primeres serveixen per retallar les parts que no ens fan falta, el paisatge per exemple, la primera és de forma rectangular, **"rectangular selection"** i la segona serveix per retallar en una forma desigual "**lasso selection**", una personalitzada, la que a nosaltres ens vagi millor. Després només cal clicar la tecla "suprimeix" en el nostre teclat.

 La tercera és per desplaçar-te per tota la superfície on hi ha la figura en 3D.

- La quarta serveix per allunyar o apropar el nostre punt de vista de la figura en qüestió. És a dir, el **"zoom".**
- La cinquena és l'anomenada "**Orbit**" és a dir, òrbita, que serveix per girar entorn a la figura o rotar la vista de la figura. Per girar entorn a la figura hem de posicionar el ratolí dins del cercle que apareix en la pantalla. En aquell moment el ratolí tindrà forma d'òrbita. En canvi, per rotar la vista de la figura, s'ha de col·locar el ratolí al límit del cercle. I en aquest cas el ratolí tindrà forma de dos imatges rotades. El que ens permet és girar de dreta a esquerra i d'esquerra a dreta .

A partir d'aquestes podrem treure totes les zones innecessàries en la nostra figura en tres dimensions.

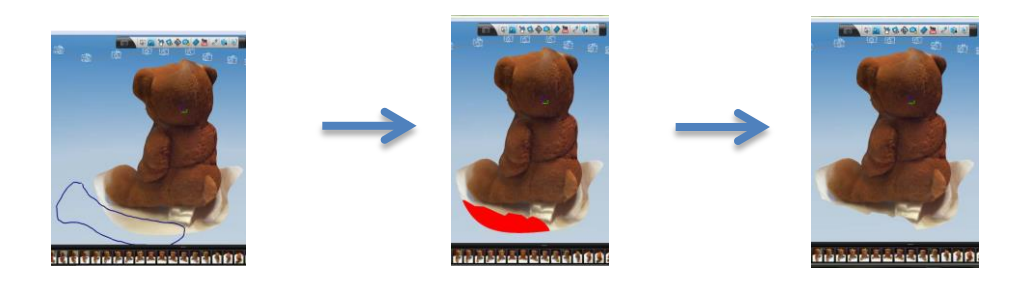

Un cop tenim la nostra figura en tres dimensions acabada, el que hem de fer és exportar-la en format **OBJ**. per tal de poder fer-la servir en altres programes que haurem d'utilitzar (en el nostre cas l'**Aumentaty**, que després explicarem. Per això l'exportarem en format **OBJ.**, ja que és el correcte pel programa).

```
Gener, 2014
```
Ho fem de la següent manera :

- Anem a la barra del menú i cliquem on diu "**File**".
- Cliquem a l'opció "**Export Capture As...**".

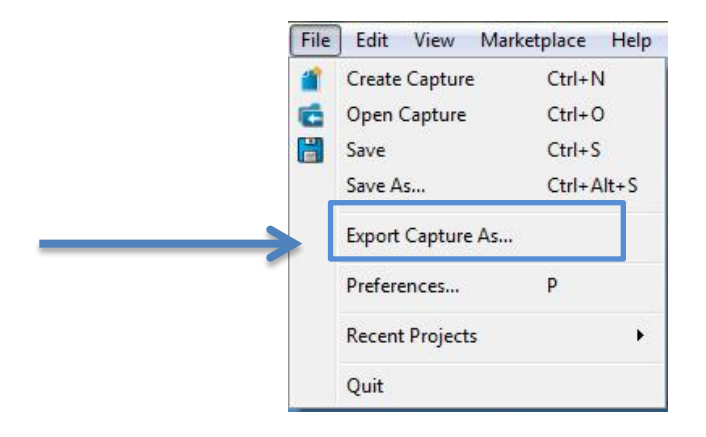

 Després mirem si el nom que li volem posar és el que hi ha i després seleccionem l'opció d'exportar-la en format **OBJ.**

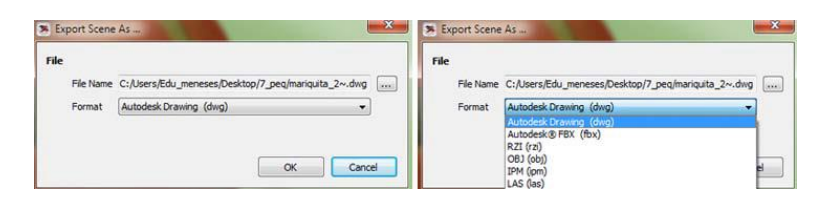

Després cliquem "**OK**" i el guardem en la carpeta que vulguem.

En un principi jo vaig fer unes proves per no tenir problemes al final del treball, i vaig demanar a amigues meves que fessin de models. El problema va ser que havien d'estar totalment quietes i no ho aconseguien. Les figures sortien deformades o molt borroses.

Per això al final vaig decidir que faria les figures tridimensionals amb un maniquí, ja que es quedaria totalment quiet.

La seqüència fotogràfica del maniquí amb cada un dels 8 looks les vaig fer a l'Atzarí. El Jesús em va deixar la seva clau perquè pogués anar quan ens anés millor a mi i a la Laura que va ser la que em va deixar el maniquí i la que m'ajudava a posar la roba en ell.

Fins aquí acaba el procediment en el programa d'Autodesk 123D Catch.

Totes les fotografies que expliquen com funciona el programa les he tret d'un document, proporcionat pel Jesús Arbués, escrit per Eduardo Meneses.

## <span id="page-20-0"></span>**Pas 2 Associar les figures en tres dimensions amb el programa Aumentaty Author i exportar-les a l'Aumentaty Viewer.**

Amb aquest programa el que farem serà associar els marcadors amb les figures en tres dimensions dels maniquí.

Abans de tot ens descarreguem el programa a la pàgina web oficial d'**Aumentaty** : **http://www.aumentaty.com/**

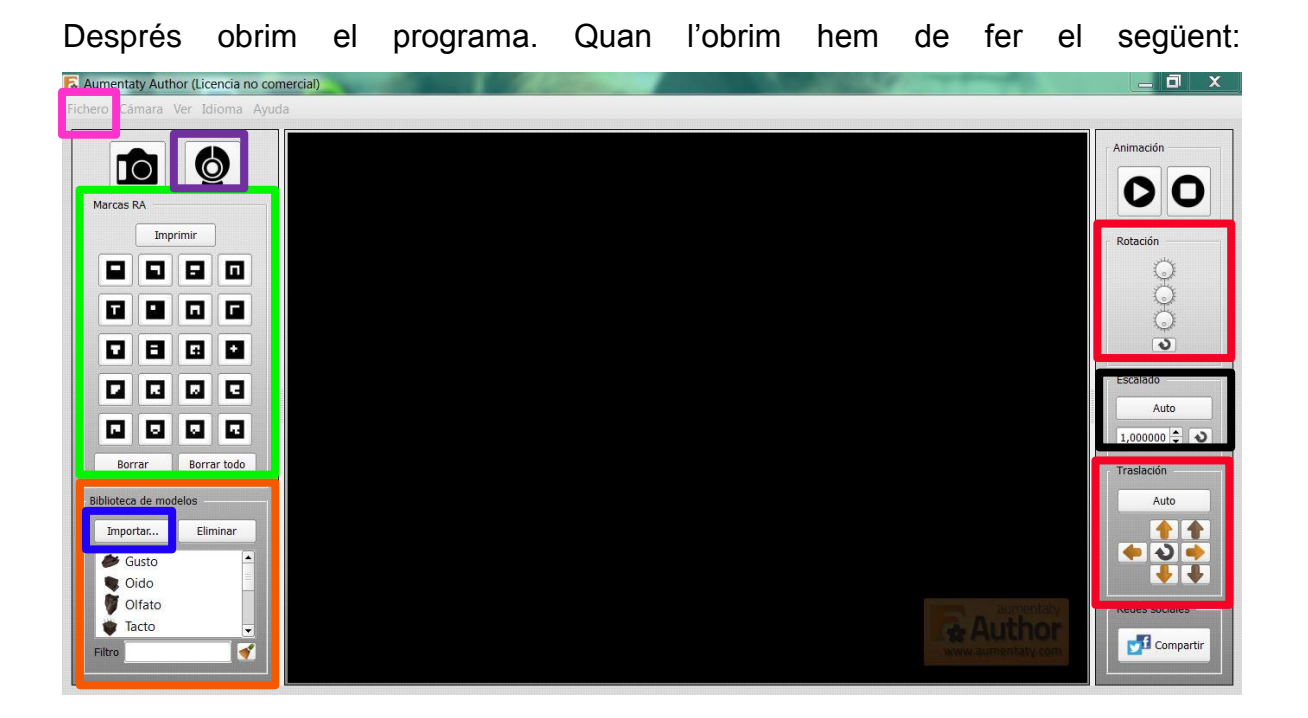

- Anem on posa "**biblioteca de modelos**".
- Cliquem amb el ratolí on diu importar.
- Llavors hem de buscar la carpeta on hem guardat en format **OBJ**. les figures en 3D. Quan la trobem hem d'agafar aquell document que acaba amb obj. (quan exportem en **OBJ.** també hi ha dues imatges amb el nom de textura).

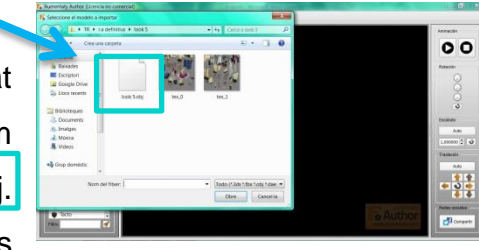

Després de seleccionar-lo, l'arrosseguem fins un dels marcadors que hi ha a "**Marcas RA**"

- Perquè funcioni la càmera hem de clicar en el dibuix de la "webcam" que hi ha a dalt a l'esquerra.
- Després enfoquem amb la càmera el marcador al que hem arrossegat la nostra figura en tres dimensions i apareixerà a la pantalla de l'ordinador.
- Ara, hem de posar-la en la posició que nosaltres vulguem a partir de les tecles que hi ha a la dreta del programa, les de "**rotación**" i "**translación**".
- També podem modificar la grandària amb les tecles que hi ha a la dreta anomenades "**escalado**".
- Després d'haver posat la figura en la posició corresponent, cliquem on diu "**fichero**", i després a "**Exportar Escena**".

Quan ens descarreguem els programes d'**Aumentaty**, ens fan fer un compte i ara, quan volem exportar les figures a **l'Aumentaty Viewer** ens el fan posar. Un cop hem introduït les dades, cliquem a "**guardar**".

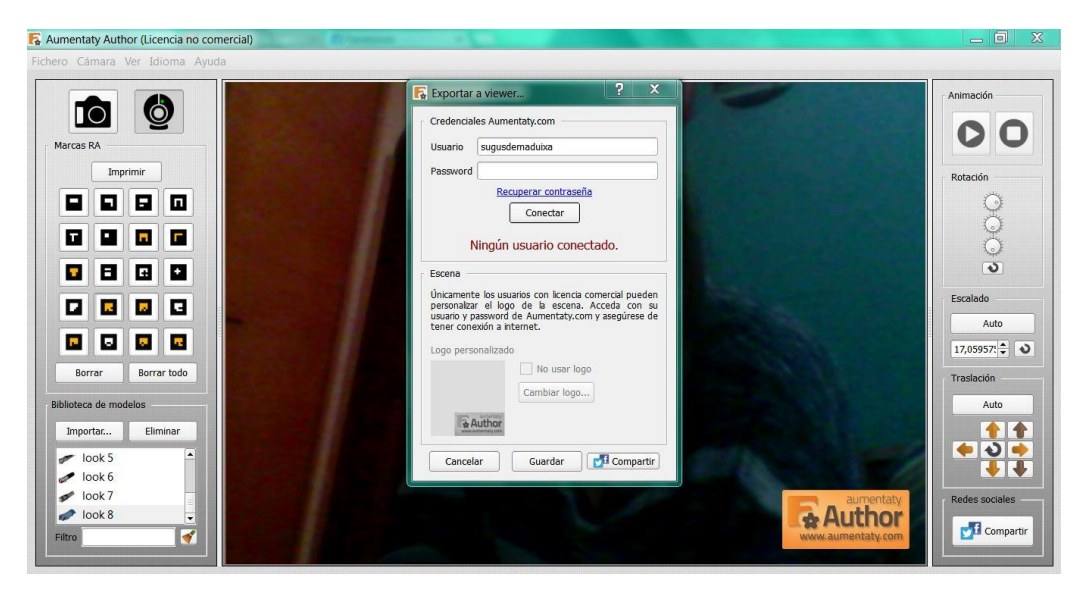

Ara, per veure les nostres figures en tres dimensions des de **l'Aumentaty Viewer**, hem d'anar a la carpeta on hem guardat l'escena exportada i la seleccionem. Ara ja només cal posicionar el marcador davant la càmera. Aquest és el resultat:

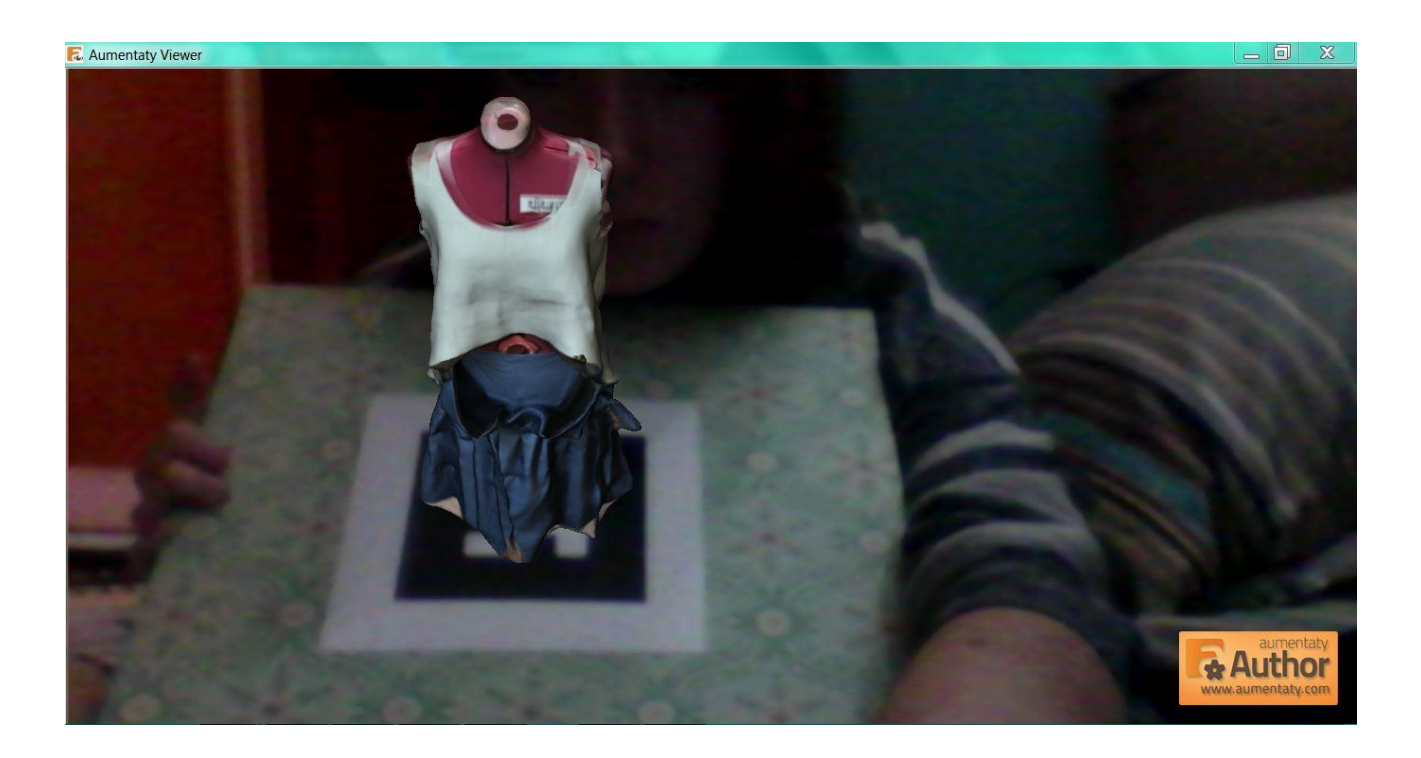

## <span id="page-23-0"></span>**Sessió de fotos.**

Apart de fer les figures en tres dimensions, he fet una sessió de fotos, en la qual dos alumnes de l'institut han fet de models, l'Aurora D'Errico i la Carla Selva. Vam quedar un dia amb la Laura perquè s'emprovessin la roba i veure quines els hi anava bé a cada una. Tots els looks els hi anaven bé cada una es va posar quatre dels vuit looks. Després la mare i el pare de la Carla es van oferir en ajudar-nos amb el maquillatge i el pentinat ja que el pare de la Carla, Carles Selva és perruquer i la seva mare, Miracle Triay és maquilladora professional.

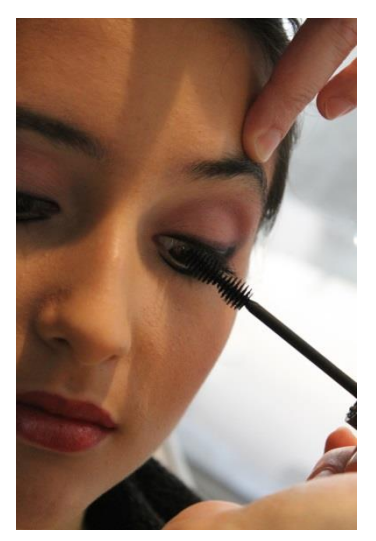

Aquestes són unes de les fotografies que vaig fer del Making-of.

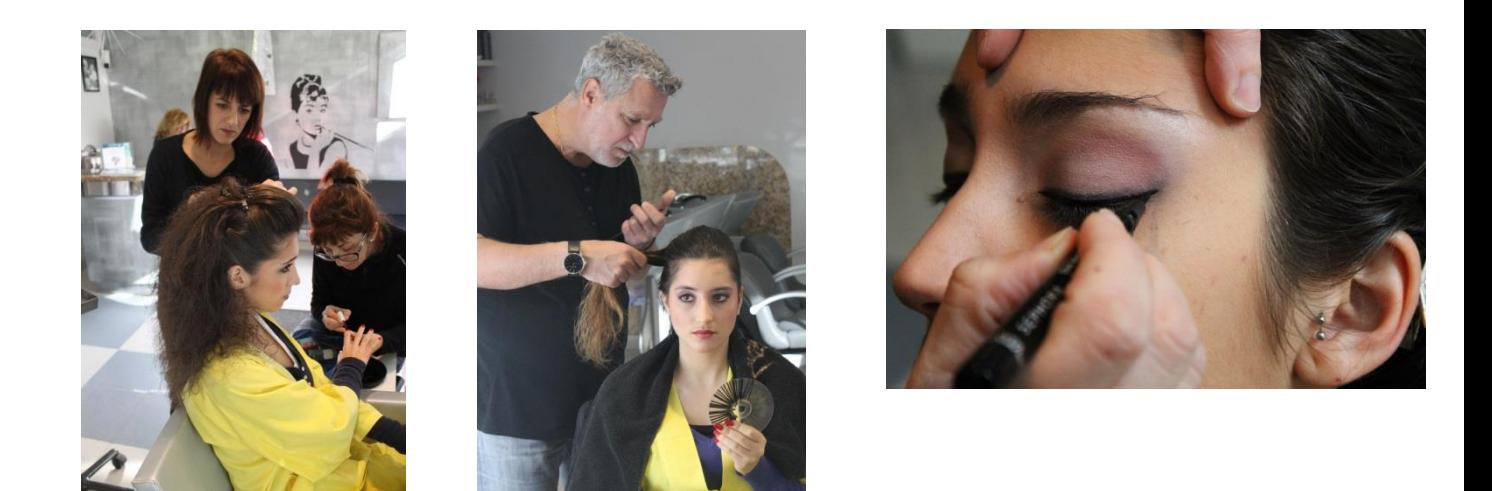

Després de maquillar-les i pentinar-les vam anar a l'Atzari, vam col·locar un fons blanc que em va deixar el Jesús en una de les parets i vam anant fent les fotos amb totes les peces de roba. La Laura em va donar diferents consells que li hi havia donat a ella a l'escola de Disseny de com havien de posar-se l'Aurora i la Carla per tal de que les fotos quedessin professionals. Un dels consells va ser que havien de posar-se en una posició natural, en una que es sentissin còmodes.

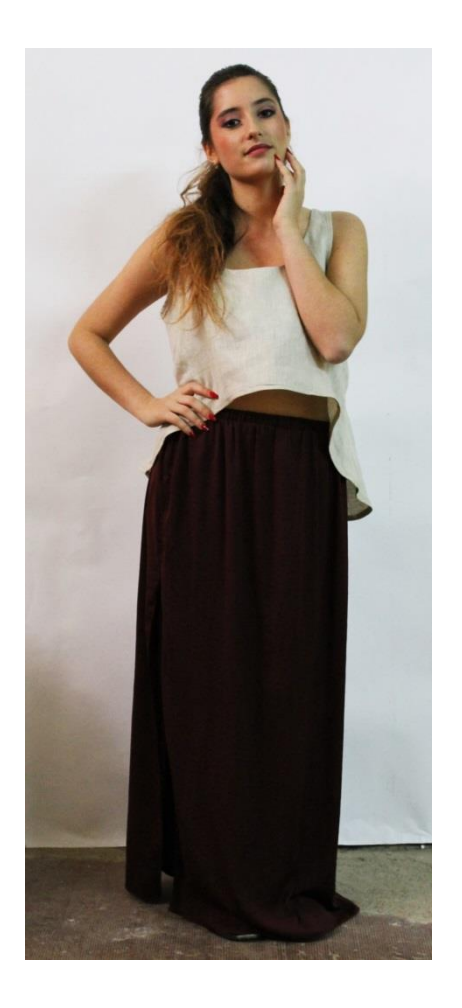

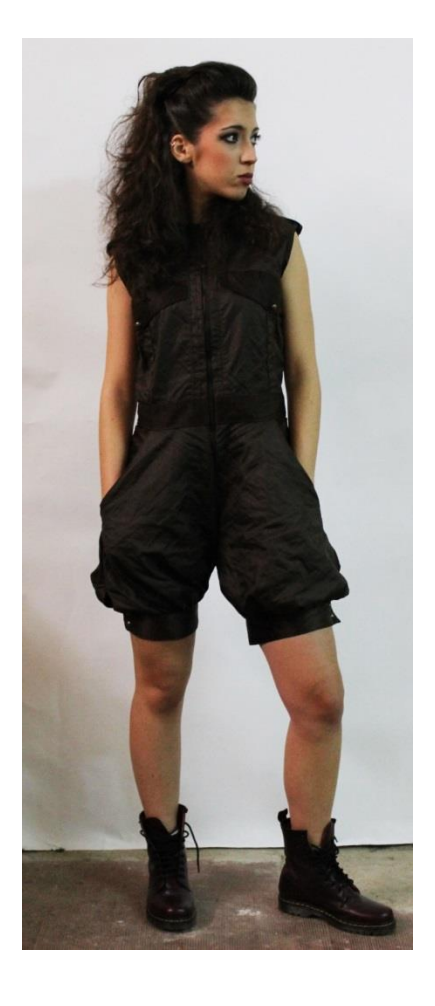

Aquestes són dues de les fotografies que vaig fer en la sessió.

Un cop vaig acabar totes les fotografies de la sessió el que vaig fer va ser retocar una mica la llum perquè la de l'Atzari no era l'adequada. El programa que vaig utilitzar per retocar les fotografies va ser el **Photoscape**.

## <span id="page-25-0"></span>**Entrevista a la dissenyadora dels looks, Laura Millaruelo.**

Després de retocar les fotografies vaig quedar amb la Laura Millaruelo per fer-li una entrevista en la que li preguntava diferents qüestions que podrien tenir els alumnes que volen estudiar la carrera de Disseny de Moda i la seva opinió en alguns aspectes.

\*La podeu observar als annexos. I el vídeo de l'entrevista a la pàgina web següent: <http://www.youtube.com/watch?v=eAZPOlv6vNo>

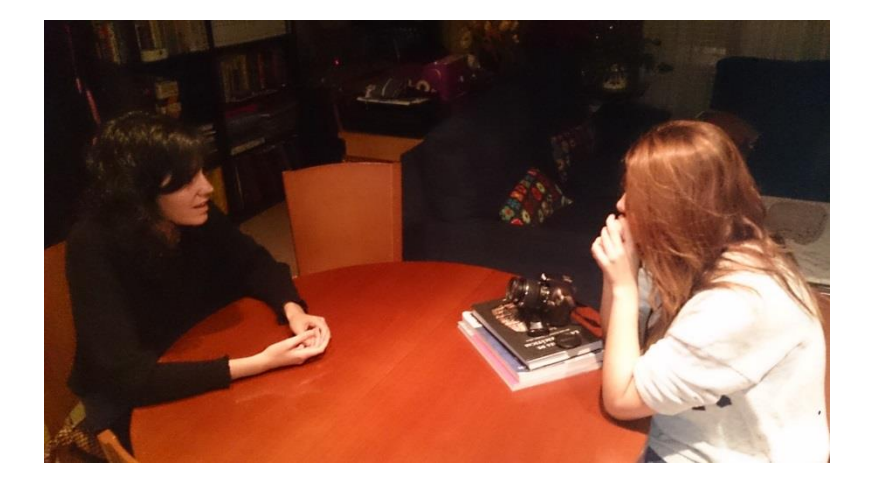

Fotografia de l'entrevista a la Laura Millaruelo.

Fotògraf: Òscar Millaruelo.

## <span id="page-26-0"></span>**Com utilitzar l'Aurasma.**

He utilitzat l'**Aurasma** per associar un vídeo on es veu com es fa la seqüència fotogràfica i un altre que és un resum de l'entrevista a la Laura Millaruelo.

Ho he fet de la següent manera:

Primer ens hem de registrar a la pàgina web d'**Aurasma**.

<http://www.aurasma.com/partners/>

Després iniciem sessió i anem al estudi.

<http://www.aurasma.com/partners/>

Ara em de seguir els següents passos:

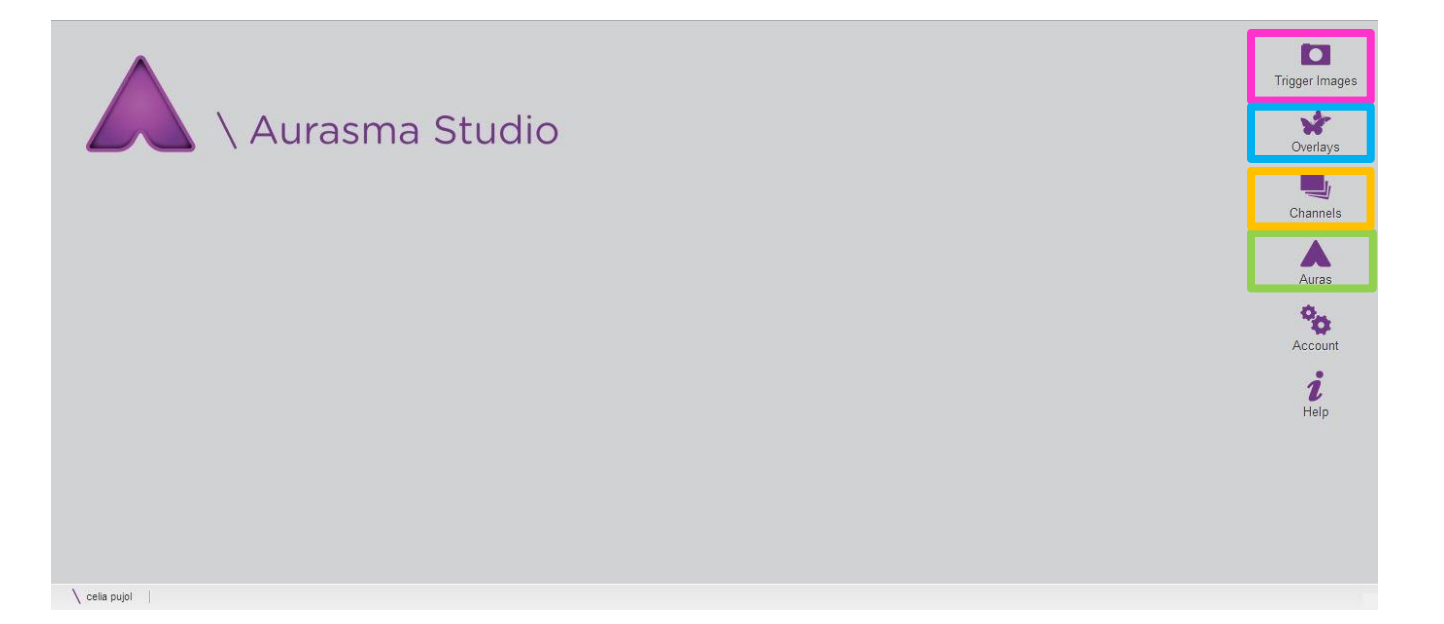

- Cliquem a "**Trigger Images**" i allà col·loquem totes les fotos que volem associar amb cada un dels vídeos
	- o Cliquem on diu "Add"

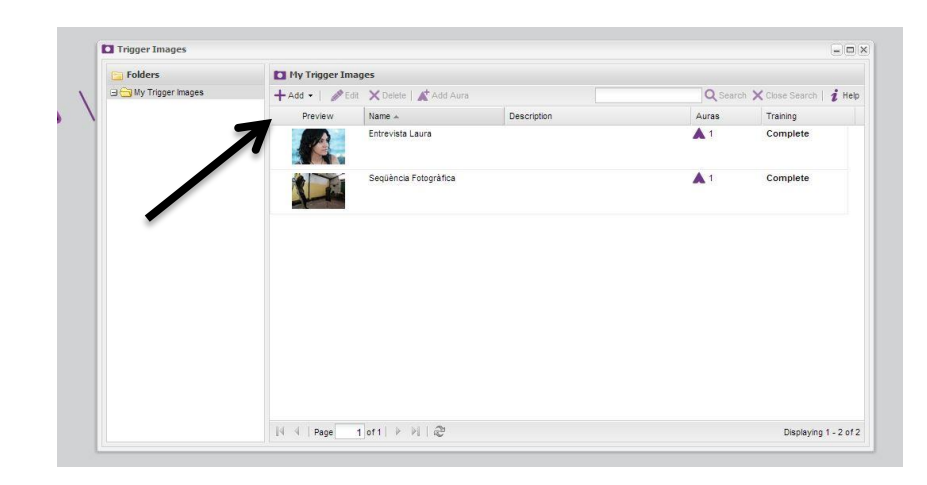

o Després omplim la informació que ens demanen i busquem la imatge.

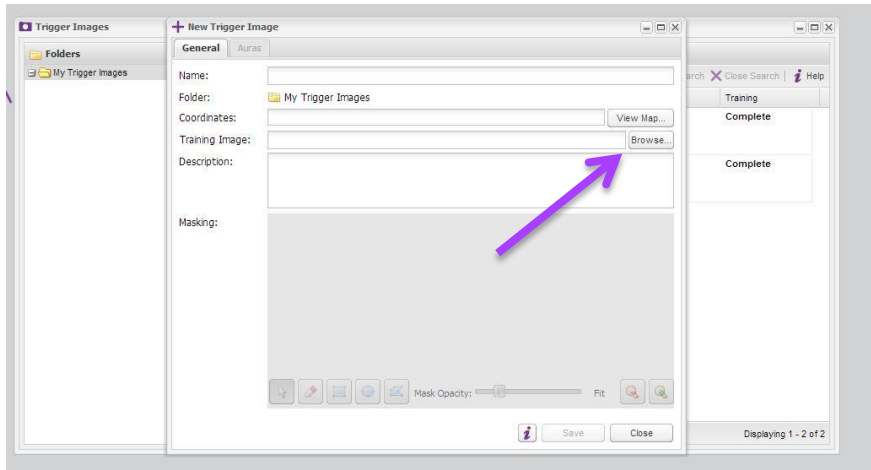

o Guardem i fem el mateix amb l'altre foto que necessitem.

- Després cliquem on diu "**Overlays**"
	- o Hem de fer exactament el mateix procediment que amb les fotos.
	- o IMPORTANT: Els vídeos han d'estar en format **MP4**.
- Després hem de crear un canal. Per fer això cliquem on posa "**Channels".** 
	- o També hem de fer el mateix procés que amb les fotografies, cliquem "**Add**" i omplim la informació corresponent.
- I per últim hem d'associar la imatge amb el vídeo. Cliquem "Aura"
	- o Cliquem "**Add Overlays**" i busquem el vídeo.
	- o Després hem de posar-li nom on diu "**Aura"Details** ".
	- o Dins "**d'Aura Details**", busquem la foto que volem associar al vídeo a la zona de "**Trigger Images**" i la seleccionem.
	- o Busquem el nostre canal a "**Channels**" i el seleccionem.
	- o Després només cal guardar.

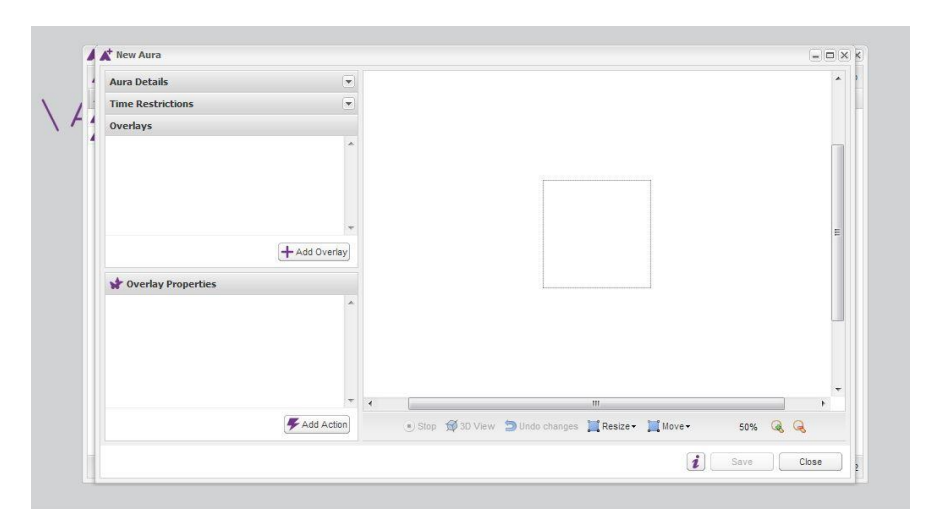

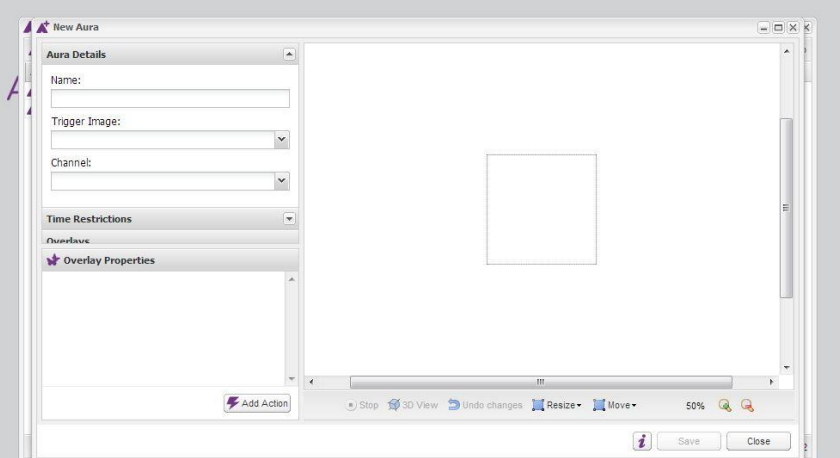

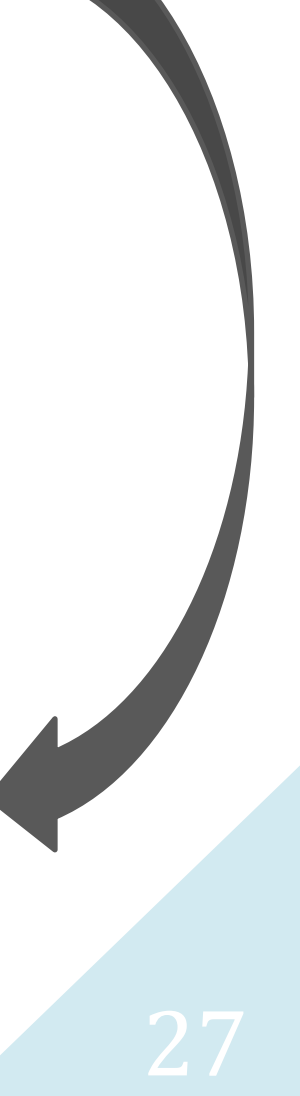

## <span id="page-29-0"></span>**Creació del catàleg.**

També vaig haver de pensar com seria el meu "catàleg" en el qual hi posaria tots els meus resultats de la fusió de la moda amb la realitat augmentada.

Vaig demanar consell al Pol Valero, un noi de Vilassar que coneixia el Jesús que estava en el món de la moda, i em va donar idees de com fer un catàleg, però tots eren digitals i al final em vaig decidir per fer-ne un de físic.

El cas és que al final vaig decidir que el faria a partir del "**Scrapbooking**" que és una tècnica de personalitzar àlbums de fotografies. Vaig decidir-la perquè en aquests moments és una afició que en aquests moments està de moda i també perquè la trobo molt creativa.

A partir d'aquí vaig visitar varies pàgines web que parlaven de diferents dissenys d'àlbums i et donaven moltes idees per crear els teus propis.

Jo tenia que buscar un que encaixés. Per tal de que encaixés el que havia de tenir era:

- Pàgines dures, casi de cartró perquè els marcadors es veuen millor.
- Que jo el pogués modificar de manera fàcil.

A partir d'aquestes dues característiques essencials que havia de tenir vaig pensar una opció que em seria realment útil.

El jesús em va proporcionar tres mides de marcadors. Els que tenien la mida més gran els vaig posar en cartró especial per scrapbooking, vaig decorar-los i els vaig posar en una caixa també prèviament decorada. Després vaig comprar un àlbum/llibreta que té 30 pàgines en la qual hi vaig posar l'entrevista a la Laura, les fotos del making-of i les de la sessió juntament amb els marcadors de mida mitjana. L'àlbum faria la funció del catàleg.

Per poder crear el meu àlbum i la caixa de marcadors vaig anar a una botiga de Barcelona que es dedica a vendre eines i materials especials per aquests àlbums. Concretament vaig anar a **Cromatismes**.<http://www.cromatismes.com/>

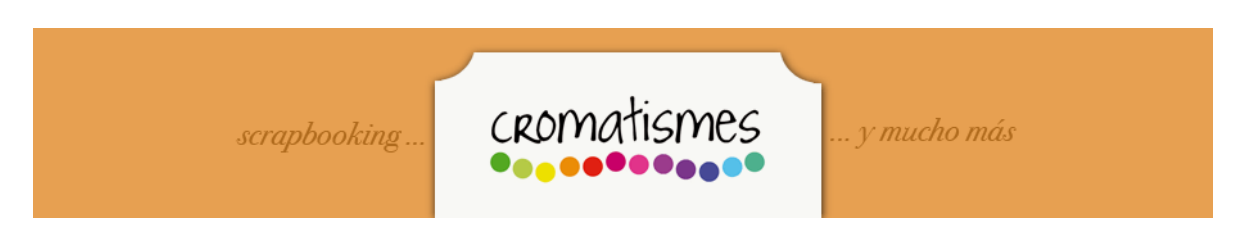

Aquestes són algunes de les eines i materials que he comprat i he utilitzat per decorar l'àlbum, la caixa i els marcadors grans:

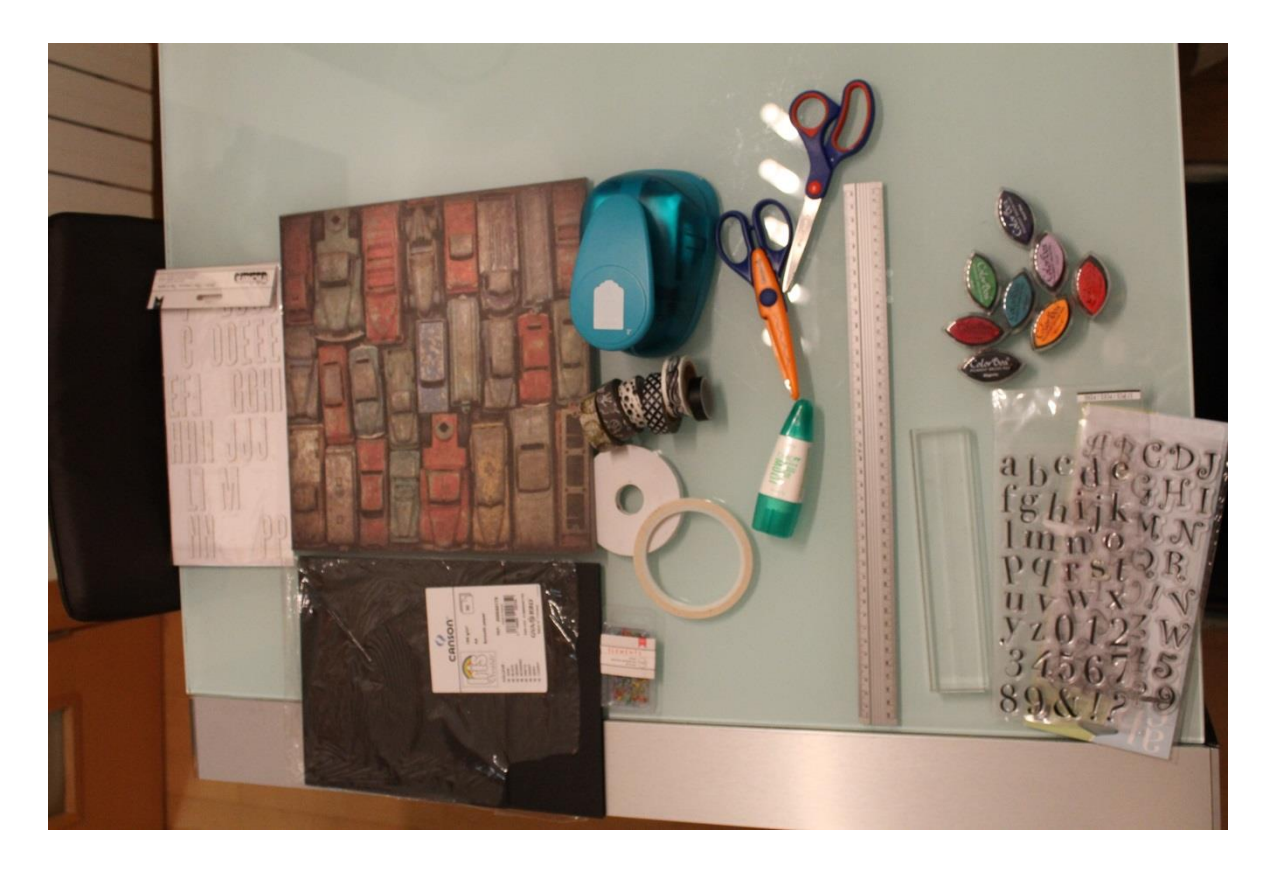

## <span id="page-30-0"></span>**Problemes sorgits al llarg del procediment del treball de recerca.**

El primer problema que vaig tenir va ser en fer les fotografies per la seqüència. El terra havia de ser asimètric. I et recomanen posar paper de diari i això va suposar un problema perquè jo necessito molt d'espai al fotografiar persones. I quan vaig anar a fer una prova a casa de la qual em feia de model, Pau Hernandez, no vaig

tenir suficient paper de diari tot i portar més de vint diaris. Això va passar perquè el radi que vaig medir per fer la circumferència que jo havia de seguir per fer les fotografies al voltant de la noia era de sis metres i això va significar molt de terreny al qual posar paper. També el problema va ser que els papers de diaris volaven perquè fèiem les fotografies al jardí per tenir una llum òptima.

Vam trobar la solució de fer-les a l'institut. El terra de l'institut és totalment asimètric i vam poder fer les proves sense posar paper de diari a l'aula de tecnologia.

Però després, per fer les figures definitives havia de venir la Laura amb mi per ajudar-me amb la roba i ella només podia els caps de setmana. Jo vaig preguntar si podríem anar-hi però el Jesús em va donar l'opció d'anar a l'Atzarí. Vaig veure que podria servir per fer les fotos i que era més fàcil fer-ho allà perquè podria anar quan a mi m'anés millor, així que al final es van fer allà.

En un principi jo havia fet proves amb persones com heu pogut veure en fotos. En aquell moment em vaig trobar amb el problema que quan posava les fotografies al **123D Catch d'Autodesk**, les figures en tres dimensions no sortien bé. Així que vaig decidir que faria les fotografies amb un maniquí.

Un altre problema era que **l'123D Catch** no captava el internet, però vaig buscar per internet una solució i vaig trobar que havia d'obrir un projecte ja fet i després iniciar sessió. Tenies l'opció d'iniciar sessió en el teu compte a la part esquerra del programa, després tancaves el programa i el tornaves a obrir. Llavors ja captava el internet.

Després el problema va ser que no vaig trobar un maniquí sencer, només em va poder deixar un sense braços i sense cames la Laura. El problema d'aquest maniquí és que els pantalons costen molt de posar i no queden del tot bé. Però ens vam haver d'espavilar i fer el màxim perquè quedés bé.

Un altre dels problemes que vaig tenir va ser també amb **l'123D Catch**. Al desembre em vaig dedicar a fer la seqüència i vaig posar-les a l'ordinador, en voler obrir el programa no funcionava. No s'obria, i si s'obria, em sortia aquest

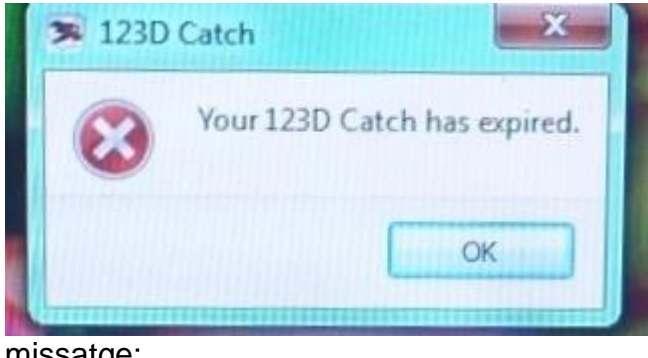

missatge:

El que vaig fer va ser buscar per internet si hi havia alguna manera d'arreglar-ho o si a algú més li havia passat i un dia, després de més de dos setmanes sense trobar res,vaig trobar un fòrum en el qual molta gent es queixava del mateix:

## [http://forum.123dapp.com/123d/topics/123d\\_catch\\_crashes\\_on\\_startup](http://forum.123dapp.com/123d/topics/123d_catch_crashes_on_startup)

Com a molta gent li passava això i en algun comentari es deia que era perquè l'estaven actualitzat, vaig anar fent les decoracions dels marcadors i dels àlbums i també vaig anar preparant l'entrevista de la Laura mentre no podia fer les figures en tres dimensions.

Llavors un dia mirant la pàgina web del programa vaig veure això:

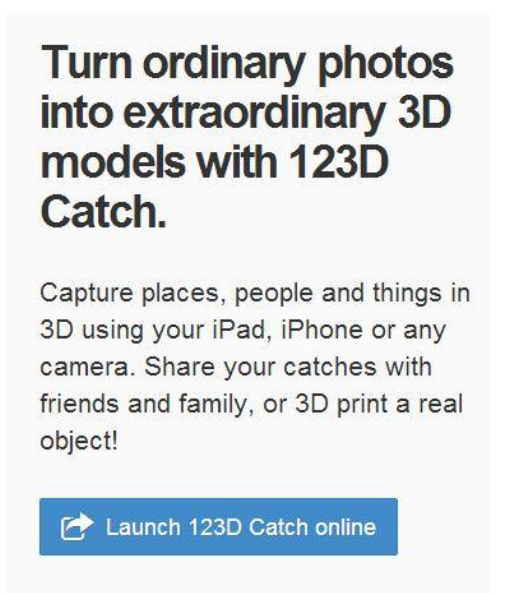

L'123D Catch et dona l'opció de fer els teus projectes des de internet. Així que vaig decidir fer servir el programa des de la pàgina web.

Les figures van sortir bé. Però des de internet hi ha un inconvenient. No es poden retocar les fotografies. El màxim que pots fer és treure el paisatge:

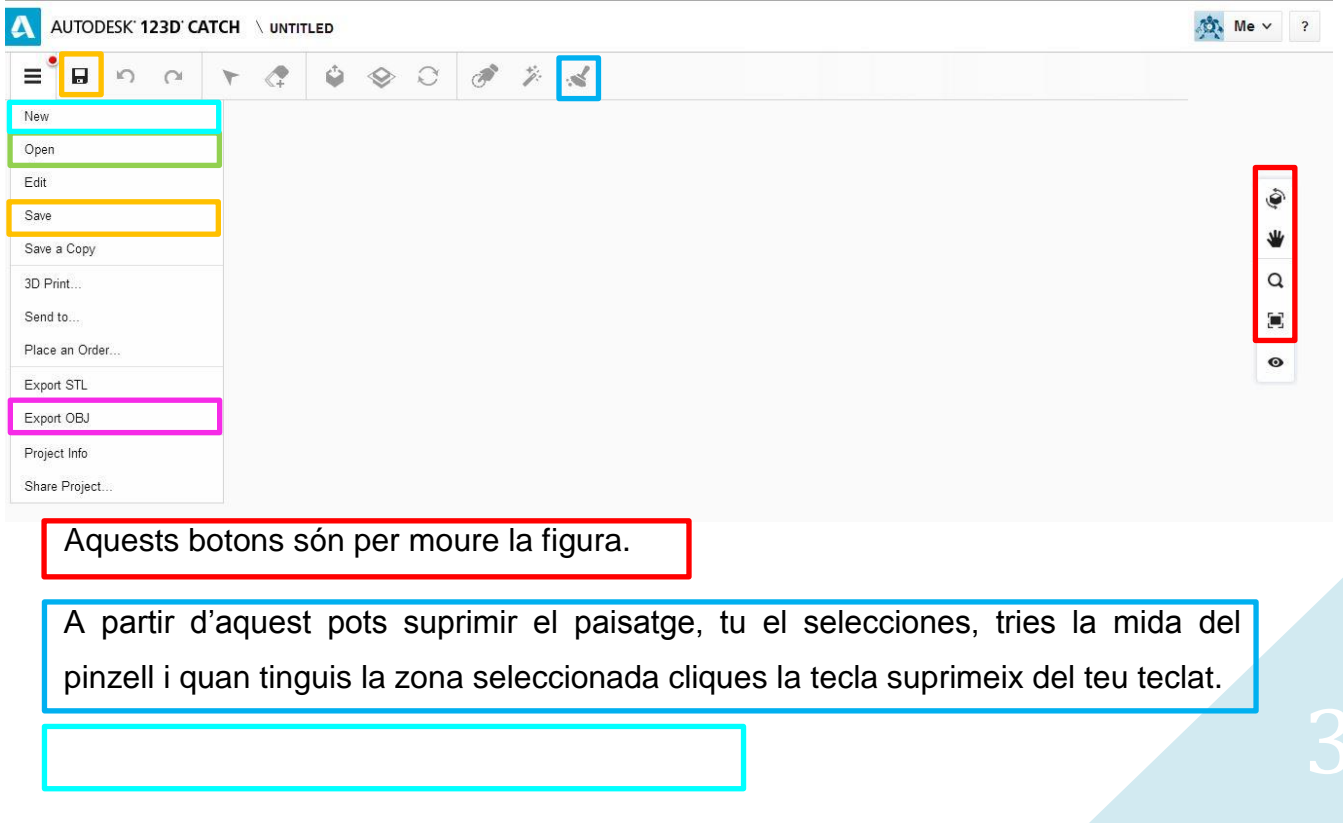

Pots començar un projecte nou amb aquest.

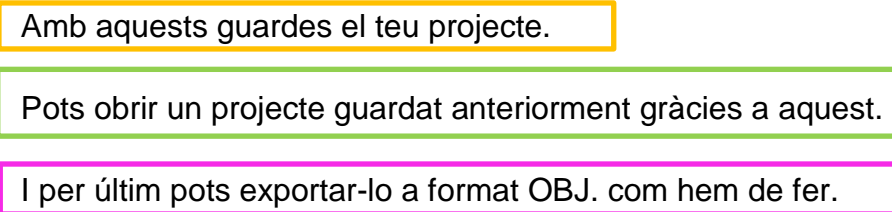

Els altres botons realment no m'han servit per res, intentava retocar part a partir d'aquests però quedava encara pitjor la figura. Així que les figures en tres dimensions que presento al treball de recerca no les he pogut retocar. Algunes de les figures van sortir amb defectes, però també hi ha algunes que han sortit bé a la primera. El problema ha estat en aquelles que tenien errades. Si el programa hagués funcionat correctament podria haver-les millorat. La causa de que surtin amb defectes és, com he dit anteriorment, que el programa no ha unit bé les fotos. Normalment sempre s'ha de retocar la figura, ja que el programa no és perfecte i pot cometre errors. I el no poder retocar-les ha estat un problema que no he aconseguit solucionar.

I per últim, a una setmana de presentar el treball, quan vaig ensenyar-li les figures al Jesús, vaig tenir un altre problema. Quatre de les vuit figures ja no es veien. Vaig tornar a fer-les amb les mateixes fotos però seguien igual així que vaig haver de tornar a fer la seqüència fotogràfica als quatre looks. El resultat va ser el mateix. Va passar igual, no es veien bé com podeu observar en aquesta fotografia:

## <span id="page-35-0"></span>**Conclusions**

Aquest treball de recerca m'ha aportat coneixements sobre la realitat augmentada, sobre com funcionen alguns dels programes que es poden utilitzar per realitzar-la, de com de difícil pot arribar a ser i de quan de temps s'ha de dedicar a fer un catàleg bo i també coneixements de la dificultat del que pot arribar a ser produir una figura en tres dimensions a partir de la fotografia.

Ha estat un treball al qual li he hagut de passar moltes hores fent proves, equivocant-me i tornant a repetir els processos un munt de cops per intentar que els resultats siguin positius. I, tot i la quantitat de problemes que he tingut, m'ha agradat molt.

## <span id="page-36-0"></span>**Agraïments.**

A la Laura Millaruelo, que ha aportat els looks que ha dissenyat al llarg de la carrera de Disseny i que m'ha donat un cop de mà en la sessió de fotos i la seqüència fotogràfica.

A la Desiree González i a l'Òscar Millaruelo, que m'han fotografiat i filmat fent el procediment de la seqüència de fotos i també l'entrevista a la Laura M.

A l'Ainara Alarcón, l'Aurora D'Errico, la Pau Hernández i en Nil Hernández, per fer de models en les proves de realitat augmentada.

A la Carla Selva i l'Aurora D'Errico per fer de models en la sessió de fotos dels looks.

A la perruqueria Carles Selva en maquillatge i perruqueria.

A en Jesús Arbués per proporcionar-me un lloc per fer les fotos i per ajudar-me en tot el possible en aquest treball de recerca.

I en especial a la meva mare Roser Ruiz per estar al meu costat i ajudar-me en la creació de l'àlbum i la caixa dels marcadors.

## <span id="page-37-0"></span>**Resultats.**

Els resultats que he obtingut d'aquest treball de recerca sobre aplicar la realitat augmentada en un catàleg de moda no han estat els que m'esperava en un principi, però no han estat negatius. He aconseguit introduir la realitat augmentada en un catàleg de moda. La totalitat dels looks que tenia la Laura eren vuit i he pogut fer figures en tres dimensions de quatre d'aquests. Havia fet tot el procediment de cada un i els resultats eren positius en tots. Però per qüestions que se m'escapen, a l'hora de visualitzar les figures en 3D, quatre de les vuit no sortien.

Trobo que introduir una figura en tres dimensions en un catàleg podria ser factible si es fes amb un programa que funcionés sense problemes.

El meu objectiu era intentar introduir la realitat augmentada en un catàleg de moda i mirar si realment seria una cosa positiva. I el que he tret de totes les proves que he fet al llarg de tot aquest temps i tots els problemes que he tingut ha estat que realment és una cosa que es pot arribar a fer, que és positiva, però encara no. Primer s'haurien de millorar els programes, com **l'123D Catch d'Autodesk**, que formen una figura en tres dimensions a partir de fotografies. S'ha d'avançar més en aquest camp per tal de poder aconseguir un resultat positiu.

Realment el món de la realitat augmentada està en procés de creixement i en la meva opinió és una oportunitat de prosperar i tenir més èxit, aconseguir un nom a les empreses, ja que els hi dona, en la meva opinió, una imatge de gent innovadora. És, segons la meva opinió, una manera eficaç de màrqueting.

Tots els resultats obtinguts es poden veure a la pàgina web: <http://www.sacosta.org/cp/>

## <span id="page-38-0"></span>**Webgrafia.**

El 27 d'agost de 2013 (tutorial)

<https://www.youtube.com/watch?v=byqFZD5AILU>

El 25 de setembre de 2013 (pàgines de papereries per buscar materials pel book)

[http://www.raima.cat/?page\\_id=299](http://www.raima.cat/?page_id=299) / <http://pepapaper.com/index.php/tiendas/>

El 27 de setembre vaig entrar a aquesta pàgina per posar-me amb contacte amb el Pol Valero.

<http://broken-stylee.com/>

El 1 d'octubre el Pol Valero em va donar unes quantes pàgines de referència per poder tenir una idea de com fer el catàleg.

\* <http://folchstudio.com/projects/cortana-catalogue-spring-summer-2013> Aquest es en format diari, realment molt interessant i diferent.

\* <http://folchstudio.com/projects/cortana-autumn-winter-12-13> més convencional pero afegeix prints entre els looks.

\* <http://www.anamirats.com/site/view/YERSECATALOGOFW13> juga amb diferents estils de paper, gruix, textures..

\* <http://www.anamirats.com/site/view/MASSIMODUTTIEQUESTRIAN> molt mes treballat, rollo Press Kit.

\* <http://www.anamirats.com/site/view/YERSECATALOGOSS13> té un format similar a una revista.

El 6 de novembre de 2013 vaig veure aquest tutorial:

[http://m.youtube.com/watch?feature=youtu.be&v=f0Bzzx6DggA&a=&desktop\\_uri=](http://m.youtube.com/watch?feature=youtu.be&v=f0Bzzx6DggA&a=&desktop_uri=%2Fwatch%3Fv%3Df0Bzzx6DggA%26feature%3Dyoutu.be%26a) [%2Fwatch%3Fv%3Df0Bzzx6DggA%26feature%3Dyoutu.be%26a](http://m.youtube.com/watch?feature=youtu.be&v=f0Bzzx6DggA&a=&desktop_uri=%2Fwatch%3Fv%3Df0Bzzx6DggA%26feature%3Dyoutu.be%26a)

El 9 de novembre de 2013 vaig veure aquest tutorial:

<http://www.youtube.com/watch?v=ykLNNARll1M>

El 14 de novembre de 2013 vaig buscar informació sobre com crear el meu catàleg.

<http://cinderellatmidnight.com/tag/smash-book/>

<http://www.pinterest.com/cinderellabp/tutoriales-scrapbook-cinderella/>

[http://cinderellatmidnight.com/2013/11/07/hoy-es-jueves-de-tutorial-album-de](http://cinderellatmidnight.com/2013/11/07/hoy-es-jueves-de-tutorial-album-de-fotos-polaroid-paso-a-paso/)[fotos-polaroid-paso-a-paso/](http://cinderellatmidnight.com/2013/11/07/hoy-es-jueves-de-tutorial-album-de-fotos-polaroid-paso-a-paso/)

[http://cinderellatmidnight.com/2013/09/02/al-fin-esta-aqui-el-tutorial-paso-a-paso](http://cinderellatmidnight.com/2013/09/02/al-fin-esta-aqui-el-tutorial-paso-a-paso-de-como-crear-tu-propio-cuaderno-scrapbook/)[de-como-crear-tu-propio-cuaderno-scrapbook/](http://cinderellatmidnight.com/2013/09/02/al-fin-esta-aqui-el-tutorial-paso-a-paso-de-como-crear-tu-propio-cuaderno-scrapbook/)

<http://cinderellatmidnight.com/2013/10/28/el-mundo-pertenece-a-los-valientes/>

El dia 17 de desembre de 2013 vaig tenir un problema amb el programa Autodesk 123D Catch i vaig buscar una pàgina per poder solucionar el problema.

[http://forum.123dapp.com/123d/topics/123d\\_catch\\_does\\_not\\_detect\\_internet\\_conn](http://forum.123dapp.com/123d/topics/123d_catch_does_not_detect_internet_connection) [ection](http://forum.123dapp.com/123d/topics/123d_catch_does_not_detect_internet_connection)

El dia 20 de desembre de 2013 el programa em va deixar de funcionar, i el dia 25 vaig trobar aquest forum en el qual deia que no només em passava a mi, sinó que a molta gent li havia deixat de funcionar.

[http://forum.123dapp.com/123d/topics/123d\\_catch\\_crashes\\_on\\_startup](http://forum.123dapp.com/123d/topics/123d_catch_crashes_on_startup)

El dia 26 de desembre de 2013 he buscat informació sobre la realitat augmentada i he trobat aquest pdf on hi ha molta informació.

<http://www.fci.cat/wp-content/uploads/Guia-Realitat-Augmentada.pdf>

També aquesta

[http://catedratelefonica.uib.es/ca/realidad-aumentada-5-formas-en-las-que](http://catedratelefonica.uib.es/ca/realidad-aumentada-5-formas-en-las-que-cambiar-nuestra-vida/)[cambiar-nuestra-vida/](http://catedratelefonica.uib.es/ca/realidad-aumentada-5-formas-en-las-que-cambiar-nuestra-vida/)

<http://realidadaumentadam2m.wordpress.com/>

[http://www.uab.es/servlet/Satellite/actualitat/detall-noticia-](http://www.uab.es/servlet/Satellite/actualitat/detall-noticia-1301925917459.html?noticiaid=1345662636271)[1301925917459.html?noticiaid=1345662636271](http://www.uab.es/servlet/Satellite/actualitat/detall-noticia-1301925917459.html?noticiaid=1345662636271)

[http://www.uab.es/servlet/Satellite/noticies/detall-de-noticia/l-spin-off-aitech](http://www.uab.es/servlet/Satellite/noticies/detall-de-noticia/l-spin-off-aitech-desenvolupa-un-emprovador-virtual-1243578619954.html?noticiaid=1345656459986)[desenvolupa-un-emprovador-virtual-](http://www.uab.es/servlet/Satellite/noticies/detall-de-noticia/l-spin-off-aitech-desenvolupa-un-emprovador-virtual-1243578619954.html?noticiaid=1345656459986)

[1243578619954.html?noticiaid=1345656459986](http://www.uab.es/servlet/Satellite/noticies/detall-de-noticia/l-spin-off-aitech-desenvolupa-un-emprovador-virtual-1243578619954.html?noticiaid=1345656459986)

També aquesta de com fer un llibre de moda:

<http://es.wikihow.com/hacer-un-libro-de-moda>

El dia 3 de gener vaig entrar en aquesta web per buscar informació sobre el programa autodesk 123D Catch:

[http://www.genbeta.com/imagen-digital/convierte-tus-fotografias-en-modelos-3d](http://www.genbeta.com/imagen-digital/convierte-tus-fotografias-en-modelos-3d-gratis-con-autodesk-123d-catch)[gratis-con-autodesk-123d-catch](http://www.genbeta.com/imagen-digital/convierte-tus-fotografias-en-modelos-3d-gratis-con-autodesk-123d-catch)

5 de gener, informació per el document del treball de recerca :

[http://ca.wikipedia.org/wiki/Codi\\_QR](http://ca.wikipedia.org/wiki/Codi_QR)

<http://aumenta.me/node/36>

## <span id="page-42-0"></span>**Annexos.**

## <span id="page-42-1"></span>**Entrevista a la dissenyadora dels looks Laura Millaruelo.**

## *Què va impulsar-te a decantar-te per aquesta carrera?*

A mi des de sempre m'havia agradat la roba i bé, la veritat és que no ha estat una carrera que des de sempre m'ho hagués plantejat. Tinc companyes que sí, que des de sempre, des de que eren petites havien volgut fer aquesta carrera, però bé, un dia, quan estàs a segon de batxillerat i has de decidir que fer, em vaig posar a pensar i vaig veure que a mi m'agradava molt la roba. Em fixo molt en com vesteix la gent i sobretot també penso que de la forma en que un vesteix diu molt d'aquella persona. Llavors també a partir d'una sèrie de coses em vaig dir que perquè no, perquè no provava de fer la carrera de disseny, aviam que passava, tot i tenir els meus dubtes també.

## *L'institut et va poder proporcionar prou informació sobre la carrera?*

Recordo que ens passaven informació de les carreres en general, fins i tot va haver-hi un dia que vam anar a l'autònoma, on s'organitzaven xerrades de totes les carreres que es podien estudiar allà i jo recordo que vaig anar a una de disseny. Vaig trobar molta informació de la carrera de disseny en general i, sincerament, no em va agradar el que vaig veure, com me la van presentar, i clar, el que jo volia fer no era disseny en general, volia fer disseny de moda ja que era el que realment em cridava l'atenció. Llavors vaig anar al saló de l'ensenyament i allà vaig descobrir l'ESDI, que és l'escola on estic jo ara. Un també s'ha d'espavilar. I clar, després també vaig veure que disseny de moda a la pública es pot estudiar però en pocs llocs. I bé, l'ESDI em va agradar molt. Em va agradar molt com me la van vendre per així dir-ho i vaig pensar que si m'acceptaven a lo millor si que seria la meva. I bé, això és com tot, a l'institut si que ens donen informació però un mateix també ha de buscar-se la vida.

*Ara que estàs a l'últim any de la carrera, quines són les coses, dins l'àmbit de la moda, que t'agraden més?* 

M'agrada molt la il·lustració. Des de sempre, al llarg de la carrera ens han dit que hem de trobar el nostre propi estil, hi ha gent que se li dóna més bé que a d'altres, com tot, i bé d'alguna manera a mi sempre m'ha agradat molt el fet de trobar el teu estil propi, que d'alguna manera sigui teu.

#### *I les que menys?*

I la que menys m'agrada és la fitxa tècnica. En la fitxa tècnica s'explica tots els detalls que ha de tenir la peça de roba. Com està feta, que porta, per exemple si és una jaqueta el forro que ha d'haver-hi, tot el tema de fornitures... Tot això ha d'estar allà. És una fitxa on es resumeix tot el que ha d'haver-hi en una peça. I com a l'hora d'analitzar una peça de roba s'han d'analitzar moltes coses, sempre t'acabes deixant alguna. Segurament és una de les coses que se'm donen pitjor i potser per això és la cosa que m'agrada menys.

## *Quins són els aspectes en que has passat més temps o t'han costat més?*

Confeccionar i patronatge. Bàsicament perquè arribes a segon de carrera i quan et trobes en que has de fer real aquella peça que has dissenyat i que està només en el paper et trobés en un: què faig? Però bé, és com tot, tot costa al principi. He tingut bastants fracassos per dir-ho d'alguna manera i hi ha hagut projectes o peces que m'han sortit molt malament. Però a partir d'aquests errors he pogut anar aprenent i aquests errors que he pogut tenir al principi ara ja no els tinc.

## *Per fer aquesta carrera s'ha de tenir algunes qualitats específiques? Quines?*

Tenir inquietud personal jo crec. A vegades es cau en l'error de que no pots fer la carrera de disseny si no saps dibuixar, i no és així. Jo crec que és com tot en la vida, si tu tens interès per allò que estàs estudiant o el que estàs fent, no necessites cap qualitat en general. Si és veritat que hi ha situacions en que has de demostrar que ets creatiu, però en general jo crec que és inquietud personal.

## *Creus que el món de la moda és un món tancat?*

Jo crec que no, al contrari. El disseny en general, estudiïs la modalitat que estudiïs, és bastant obert. Poques vegades he vist que projectes proposats se'ls hi tanqui la porta. Jo crec que com més obert sigui, molt millor. Més projectes innovadors. Jo crec que el punt de vista de la gent que no està dins del sector de la moda no és el mateix del que té la gent que està dins. Vull dir, jo sóc una estudiant, no he estat dins del món laboral, però sí que és veritat que jo també tenia aquest dubte. El món de la moda dóna la sensació de que sigui un món tancat, molt superficial etc. Jo crec que tothom té aquests dubtes quan ha de començar una carrera, però ara que estic a quart veig que no, que és un món bastant obert. Veig més portes obertes en aquest sector de les que veia quan vaig començar. Per mi no és un món tancat.

## *Quin és el dissenyador actual que t'agrada més?*

Hi ha molts dissenyadors, moltíssims, i aquesta pregunta és una mica difícil perquè depenent de la temporada et fixaràs més en uns que en uns altres. I hi ha una característica que m'agradarà d'un i una altra que m'agradarà d'un altre. Però si m'hagués de quedar amb un, jo crec que em quedaria amb Viktor&Rolf perquè aquests dissenyadors porten una marca que sempre m'ha agradat des de que la vaig descobrir i pocs cops no m'ha agradat algun disseny seu. I normalment em fixo amb els dissenyadors que tenen mes o menys el mateix estil que ells.

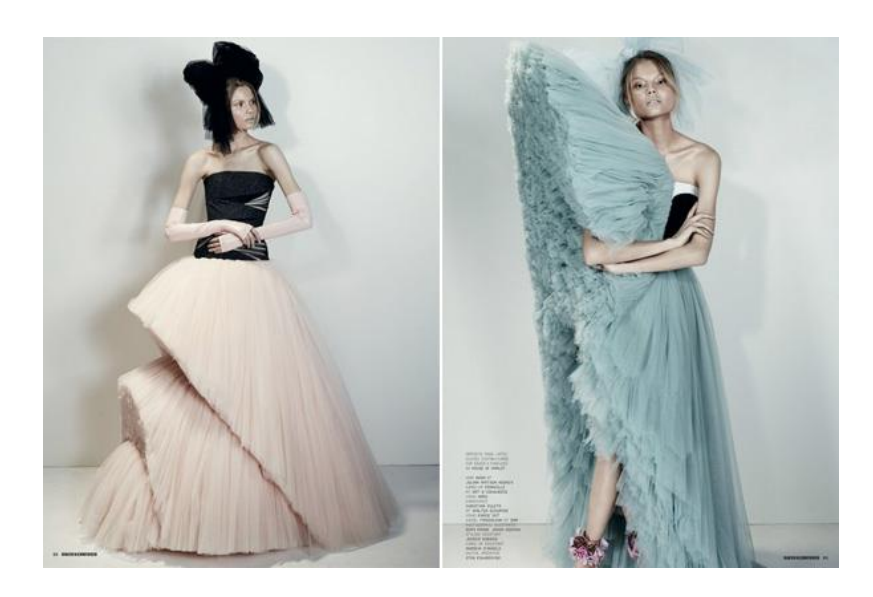

## *T'inspires en algú per crear els teus dissenys?*

Sempre t'inspires en alguna cosa, sí és veritat que en algun moment puntual et pot sortir alguna cosa de manera innata, però en general sempre es tenen en compte les passarel·les d'aquella temporada o de temporades anteriors o per exemple alguna pàgina web com style.com o qualsevol que estigui dins del món de la moda és una bona eina quan t'has d'inspirar. I sempre tu pots tenir algun referent que et serveixi d'ajuda, i no ha de ser un dissenyador, per exemple a mi sempre m'ha agradat el Tim Burton, i pot ser un bon referent en depèn de quines situacions quan estàs treballant.

## *Alguna anècdota per explicar?*

Recordo un dia, que era a segon de carrera i era la primera entrega que consistia en que havies de fer, d'un disseny teu, una peça de roba real. I bé, recordo arribar molt ofuscada, enfadada amb mi mateixa, no havia dormit en tota la nit anterior, però realment perquè sabia que anava a entregar un treball que feia pena. I quan va venir la professora a veure la peça, que ja venia una mica "cremada" de veure els altres treballs, va posar el meu treball com exemple del malament que podíem anar. A segon ens exigien molt i jo em vaig sentir molt malament. Però gràcies a això, estic molt pendent de no fer els errors que vaig fer aquell dia, o per lo menys, intentar no fer-lo.

## *Quins consells donaries als estudiants que volen estudiar aquesta carrera?*

Primer de tot que no pensin que és arribar i moldre, que tinguin molta paciència, que tinguin moltes ganes de treballar i sobretot el que he dit abans en una altra pregunta, tenir inquietud personal perquè crec que aquesta carrera va una mica d'això. I que no s'espantin si al principi hi ha alguna cosa que no els hi agrada, perquè més cap al final es torna més interessant.

*Gràcies per la teva col·laboració.*